## Partie No 1

Définition

Historique

Boucle d'interprétation, commandes simples: forme générale

Erreurs classiques et aide en ligne

Systèmes de gestion de fichiers (SGF)

Fichiers, inodes, dossiers, arborescence

droit d'accès

commandes sur les fichiers/dossiers

# Définition

SHELL: programme en mode texte assurant l'interface entre l'utilisateur et le système unix.

S'utilise :

- En interactif depuis une fenêtre terminal (xterm, connexion distante texte, ...) : interpréteur de commande
- Pour réaliser des scripts (fichiers de commandes) : langage de programmation

# Shell: où que je clique ?

On ne clique pas : ça s'utilise avec une souris à 105 touches et sans boule : un clavier :-)

- L'accès est moins immédiat que celui d'une interface graphique
- Plus de liberté/possibilités qu'avec une interface graphique
- Langage de programmation: possibilité d'exprimer des requètes complexes
- Utilisation interactive ou pour écrire des fichiers de commandes (scripts)

# Historique

- Les deux shells des origines sont à l'origine de deux familles de shells aux syntaxes incompatibles :
	- Le shell le plus ancien : sh ou Bourne shell écrit dans les années 70 par Steve Bourne. Tout système système unix a un shell /bin/sh qui est un bourne shell (ou un shell compatible);
	- Le csh: écrit à la même époque par Bill Joy incompatible avec le bourne shell mais offrant quelques fonctionnalités supplémentaires (historique des commandes, aliases, contrôle de tâches, ...

# Historique (2)

- Ksh: korn shell (David Korn, 1983) sur la base du bourne sh. Le ksh 88 (ou +) est livré avec tous les unix commerciaux. Base de la norme IEEE Posix 1003.2;
- Tcsh: un shell évolué de la famille csh utilisé dans les années 90 comme shell interactif;
- Bash: Bourne Again sh, le shell de la FSF. Compatible posix 1003.2. Le shell de base des distribution linux.
- Zsh: un shell riche en fonctionnalités. Probablement le meilleur choix actuel en interactif.

# Historique (3)

#### POSIX:

- SUS: Single Unix Specification: spécification suivie par les unix commerciaux (et de nombreux non commerciaux) modernes. Proche de la norme POSIX.
- se limiter à SUSv3/POSIX garantit une compatibilité maximale avec les unix utilisés de nos jours
- SUS:
	- http://www.unix.org/what is unix/single unix specif ication.html
- De nos jour, il est conseillé d'utiliser un shell compatible posix/sus: ksh, bash et zsh.

## Boucle d'interprétation

Le shell est un programme qui réalise la boucle suivante :

Boucle :

Lire la ligne de commande

Décoder la ligne de commande

Exécution de la ligne de commande en créant un processus dans le cas de commandes externes

Attendre la fin de l'exécution du processus

Retourner en début de boucle

# commandes simples: forme générale

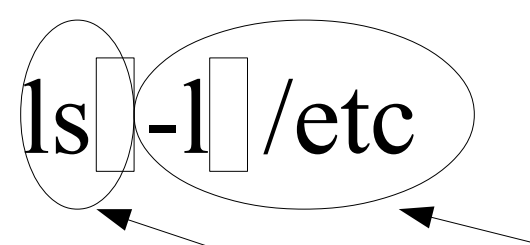

arguments: paramètres optionnels permettant de modifier le comportement de la commande liste des entités auxquelles doit s'appliquer la commande (nom de fichier, processus, utilisateur, ...) Exemples: Nom Arguments

mozilla mozilla -P toto [www.univ-evry.fr](http://www.univ-evry.fr/) ls -lrt /etc find ~ -name \\*.avi -exec rm -f {} \;

# quelques commandes simples

who: liste des utilisateurs ayant une session en cours sur l'ordinateur

- w: idem mais indique aussi ce qu'ils font
- date: date courante

echo: affiche ses arguments séparés par une espace

# Exemples

Le shell va servir à lancer des commandes internes ou externes

Exemple de session :

#un commentaire commence par #

# lister les fichiers présents

# dans le dossier /etc

ls -l /etc

# liste des utilisateurs connectés

# sur l'ordinateur

who

#### Erreurs

5 causes classiques d'erreurs

syntaxe ou chemin incorrect (commande inconnue, ...) paramètres incorrects (fichier inconnu, ..)

droits d'accès : permission refusée (accès à un fichier, ...)

options invalides (syntaxe des options de la commande) erreur de conception : le comportement n'est pas celui attendu

### A l'aide

le manuel

option « --help » de certaines commandes

la documentation de votre système d'exploitation ou du programme posant problème

souvent /usr/share/doc, /usr/local/share/doc

recherche sur le WeB: quelqu'un d'autre a forcément déjà eu ce problème

### Le manuel

dans une version ultérieure de ce document les sections du manuel: ràf exemples d'utilisation: ràf + exemple dans 2 sections

# Systèmes de gestion de fichiers (SGF)

SGF: mode d'organisation et de stockage des données sur disque;

- Exemples: FAT32, NTFS, ext2fs, ext3fs, reiserfs, UFS, ...
- Les SGF ont des propriétés et fournissent des services variés

Exemple:

les SGF Unix (ext2fs, UFS, ...) : droits sur les fichiers. FAT32: pas de droits d'accès aux fichiers

# SGF (suite)

- Les SGF unix fournissent un sous-ensemble commun de fonctionnalités: celui dont nous parlerons.
- Chaque SGF peut fournir plus que ce sousensemble
- Fichier unix: fichier disque mais aussi ressource du système (pilote de périphérique, terminal, mémoire, ...)
	- /dev/hda1 : partition 1 du disque 1 (Linux) /dev/kmem: mémoire virtuelle du noyau

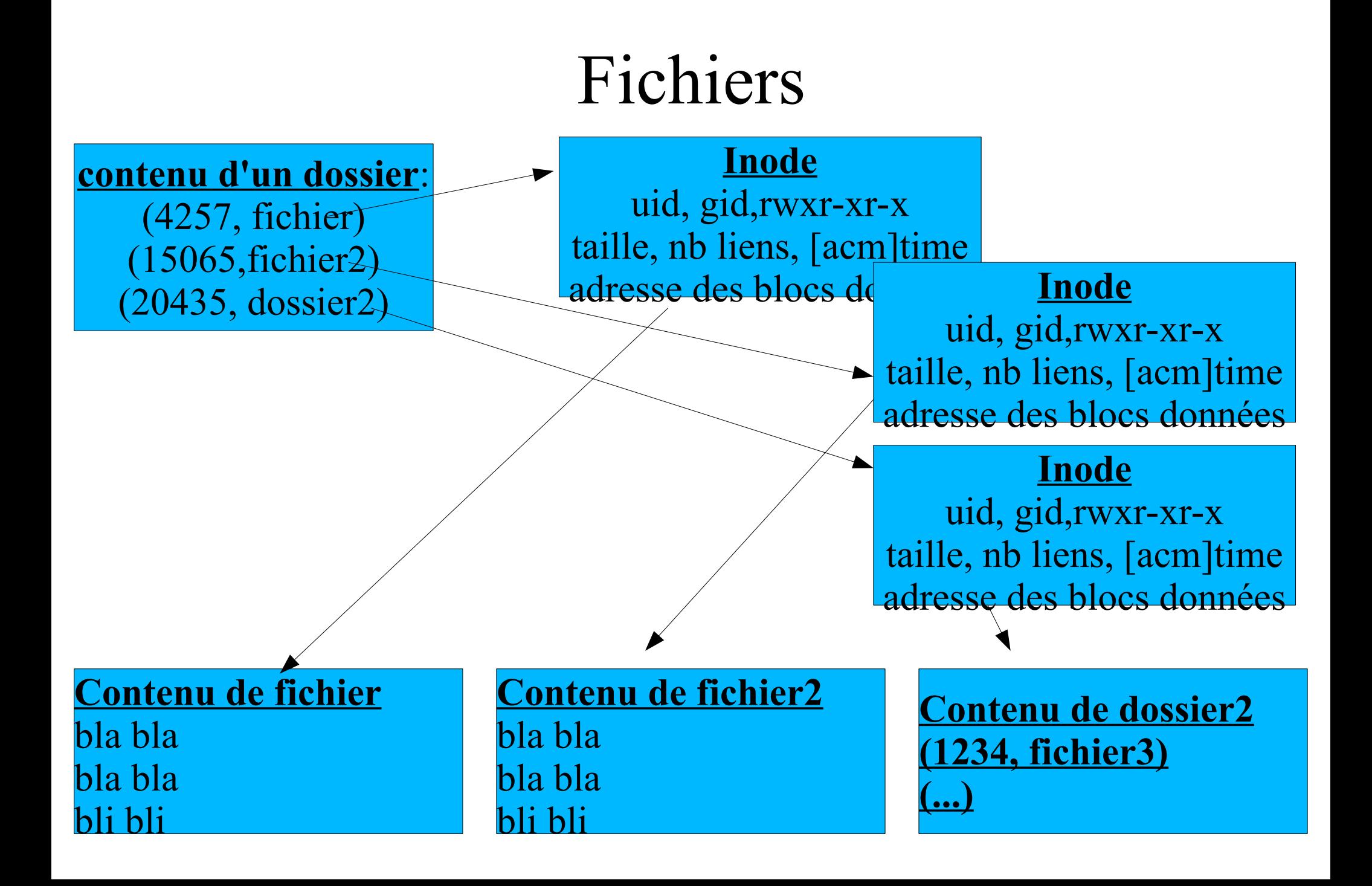

# SGF : inode

Inode: attributs + localisation des blocs contenant les données du fichier Inode:

Id. du disque logique où est le fichier, numéro du fichier sur ce disque Type de fichier et droits d'accès Nombre de liens physiques Propriétaire, groupe propriétaire Taille

Dates :

De dernier accès (y compris en lecture): atime Date de dernière modification des données: mtime Date de dernier modification de l'inode: ctime

# Dossier/répertoire

Deux grandes classes de fichiers :

- Fichier ayant un contenu sur disque : fichiers réguliers, dossiers, liens symboliques, tubes
- Ressources : Fichiers spéciaux (pilotes de périphériques, ràf, ...)
- Dossiers: listes de couples (nom, No inode)
- Un couple est appelé « lien physique » (hardlink)
- Du point de vue de l'utilisateur, un dossier contient des fichiers (fichiers réguliers, dossiers, ...).

### Inodes/Nom: conséquences

Créer/détruire un fichier: ajouter/retirer un couple dans le dossier

- opération nécessitant un droit au niveau du dossier pas du fichier
- Le système travaille avec des No d'inode,
	- l'utilisateur avec les noms de fichiers :
		- Ce sont les dossiers qui permettent de faire le lien entre les deux
		- On trouve le coupe (nom, inode) du dossier où est le fichier
		- Pour trouver ce dossier, on applique le même principe (pour Unix, un dossier est aussi un fichier) voir plus loin Arborescences/algo de recherche

### Fichiers: résumé:

ce que l'utilisateur perçoit comme un fichier identifié par un nom peut se décomposer en trois notions sous unix :

- un inode: informations (taille, dates, uid, gid, droits) et localisation des données sur disque
- le contenu du fichier: les données qui y sont stockées
- un lien physique: associe un nom à un inode. Un même inode peut avoir plusieurs lien.

## Droits d'accès aux fichiers

3 types d'accès: lecture (R), écriture (W) et exécution (X)

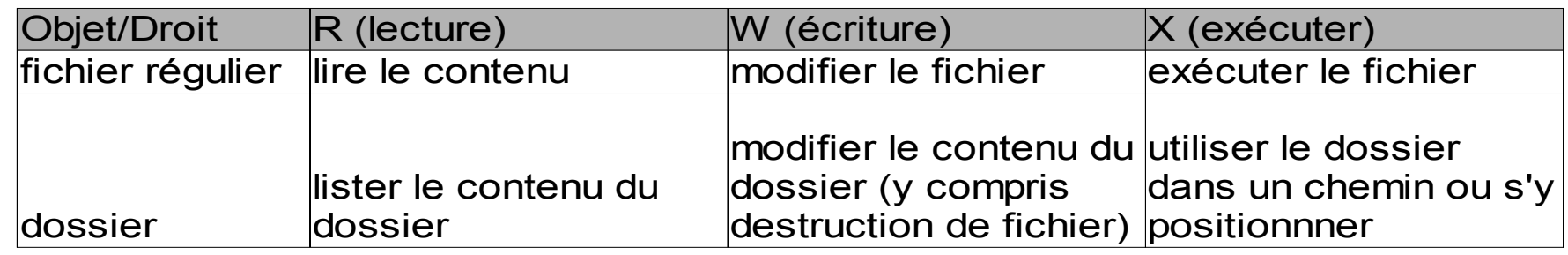

3 classes d'utilisateurs: le propriétaire du fichier, le Groupe du propriétaire du fichier, les Autres utilisateurs.

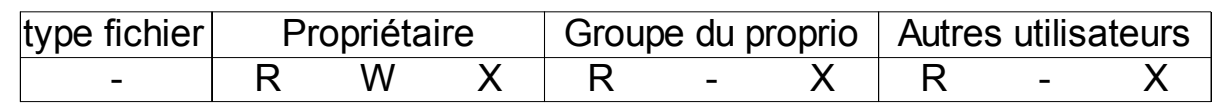

informations dans l'inode, affichage avec « ls », changement avec chmod, chgrp et chown

# Droits d'accès (2): suid, sgid, sticky bit

- 3 autres « droits » spéciaux:
	- bit SUID: le programme s'exécute avec les droits de son propriétaire (au lieu de ceux de l'utilisateur qui le lance)
	- bit SGID: le programme s'exécute avec les droits du groupe propriétaires du fichier
	- sticky bit :
		- sur un fichier exécutable : (obsolète) maintient le fichier en mémoire après l'exécution pour diminuer le temps de la prochaine invocation
		- sur un dossier: seul le propriétaire du fichier a le droit de le supprimer. Exemple: /tmp/

## Commandes de base: chmod

chmod [-R] mode fichier ...

-R: fichier est un dossier, chmod agit récursivement sur fichier et sur son contenu

mode:

```
forme numérique: 644
   pour u: 400 (r), 200 (w) et 100 (x)
   pour g: 40 (r), 20 (w) et 10 (x)
   pour o: 4 (r), 2 (w) et 1 (x)
forme symbolique: [ugo][+-=][rwxXstguo]
```
## chmod: exemples

chmod ràf

#### commande de base: umask

définit les droits d'accès par défaut d'un fichier les droits sont le complément du paramètre d'umask: on laisse tout sauf les droits précisés

Exemple:

- umask 002 : mode par défaut: RWXRWXR-X (tout sauf 002)
- umask 026: mode par défaut: RWXR-X--X (tout sauf 026)
- umask a=rx,gu+w: mode par défaut: RWXRWXR-X
- umask -S : affiche le l'état courant sous forme symbolique : u=rwx,g=rwx,o=rw dans notre exemple.

#### Commandes de base: chown, chgrp

chown  $-R$   $-H$   $\vert$   $-L$   $\vert$   $-P$  $\vert$  proprio $\vert$ : groupe $\vert$  fichier chgrp  $-R$   $[-H \mid -L \mid -P]$  groupe fichier ...

### chown/chgrp: exemples

#### Commandes de base: ls

#### Commandes de base: cat

#### Commande de base: stat

# Exemples

Stat fichier (noter ctime, mtime et atime) Cat fichier Stat fichier (atime a changé) Chmod fichier Stat fichier (ctime a changé) Modif fichier Stat fichier (mtime a changé)

### Arborescence

- Sous unix, on a une arborescence unique (donc pas de [C:\,](../../../../../../../../../../C:/) [D:\,](../../../../../WWW) ...comme sous windows)
- Le disque système contient la racine absolue /
- toute l'arborescence est sous cette racine absolue
- Les systèmes de fichiers des autres partitions s'intègrent dans l'arborescence en prenant la place d'un dossier existant
- la racine d'un système de fichier a 2 comme numéro d'inode

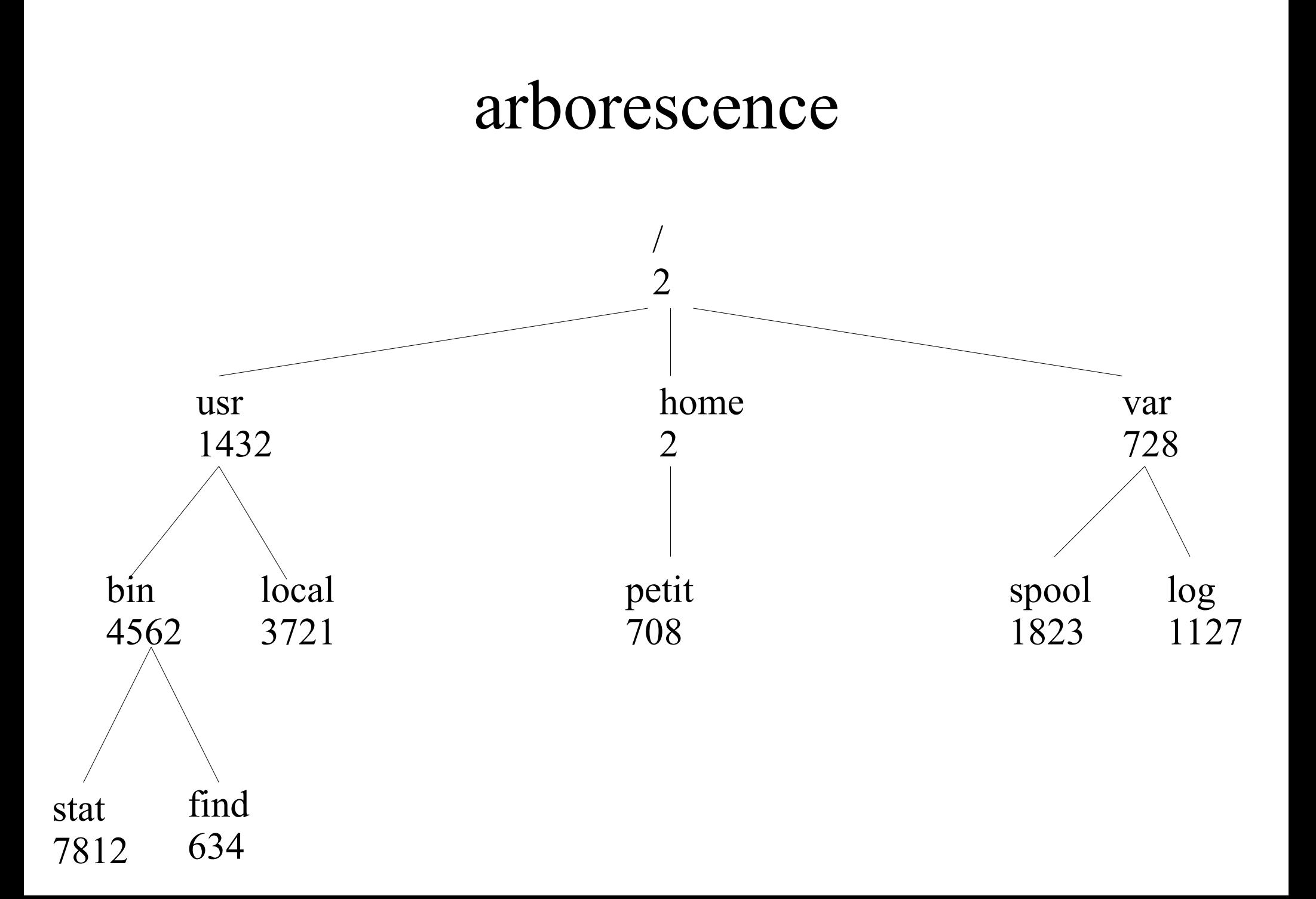

# algo de recherche

/usr/bin/stat

algo de localication:

- examiner le contenu du dossier d'inode 2 pour trouver le No d'inode du dossier usr : 1432 par exemple.
- examiner le contenu de dossier d'inode 1432 pour trouver le No d'inode du dossier bin. 4562 par exemple
- examiner le contenu de dossier d'inode 4562 pour trouver le No d'inode du fichier stat. 7812 par exemple
- exécuter le fichier d'inode 7812

### Chemin

/usr/bin/stat: chemin absolu du fichier stat chemin absolu: chemin depuis la racine absolue notion de dossier courant chemin relatif: chemin depuis le dossier courant

#### Commandes de base:

pwd : indique le dossier courant cd : changer de dossier courant mkdir: pour créer un dossier rmdir: détruit les dossiers vides
### commande de base: cp

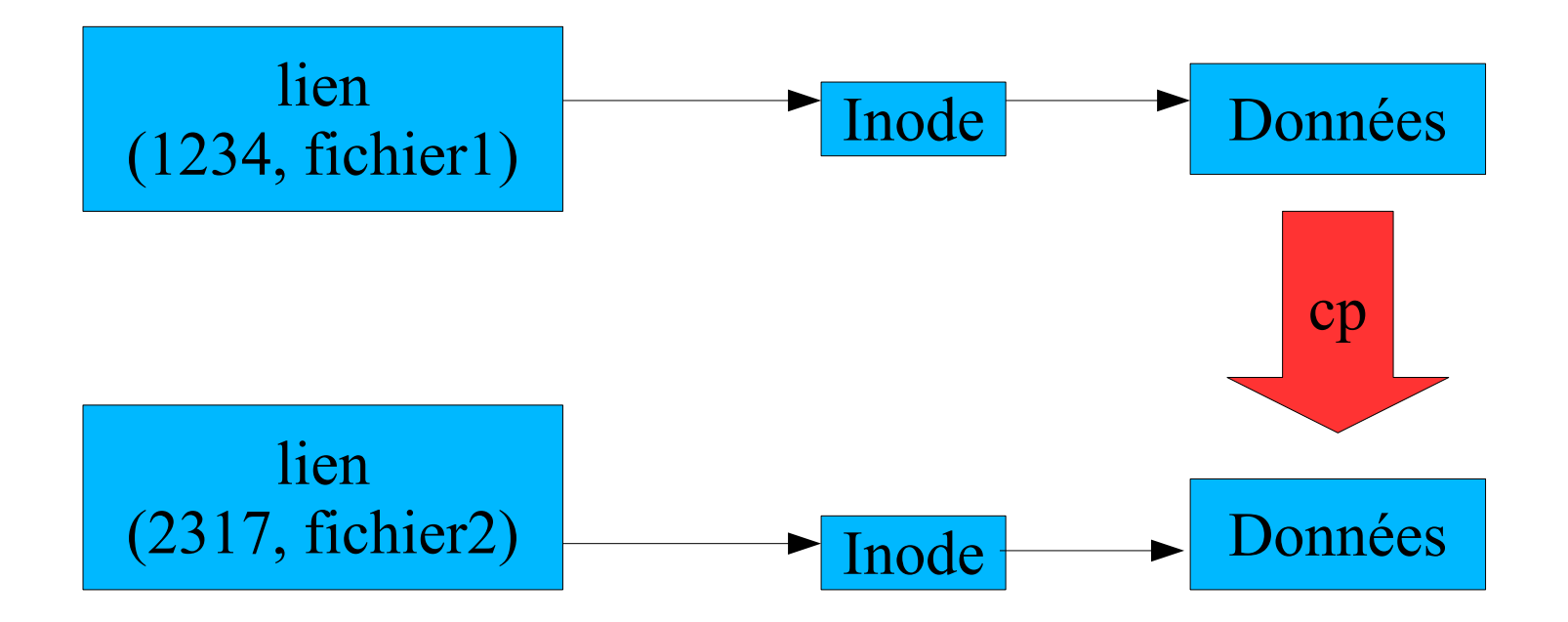

cp fichier1 fichier2

### Commandes de base: cp

copie des données d'un fichier (source) dans un autre (cible) :

- la cible n'existe pas : création d'un nouvel inode et recopie des données du fichier
- la cible existe: inode destination inchangée, recopie des données du fichier dans la cible

# cp (2)

gnu cp: en standard sous Linux, installable facilement ailleurs

fournit des options non standard mais pratiques ràf

# cp et liens physiques

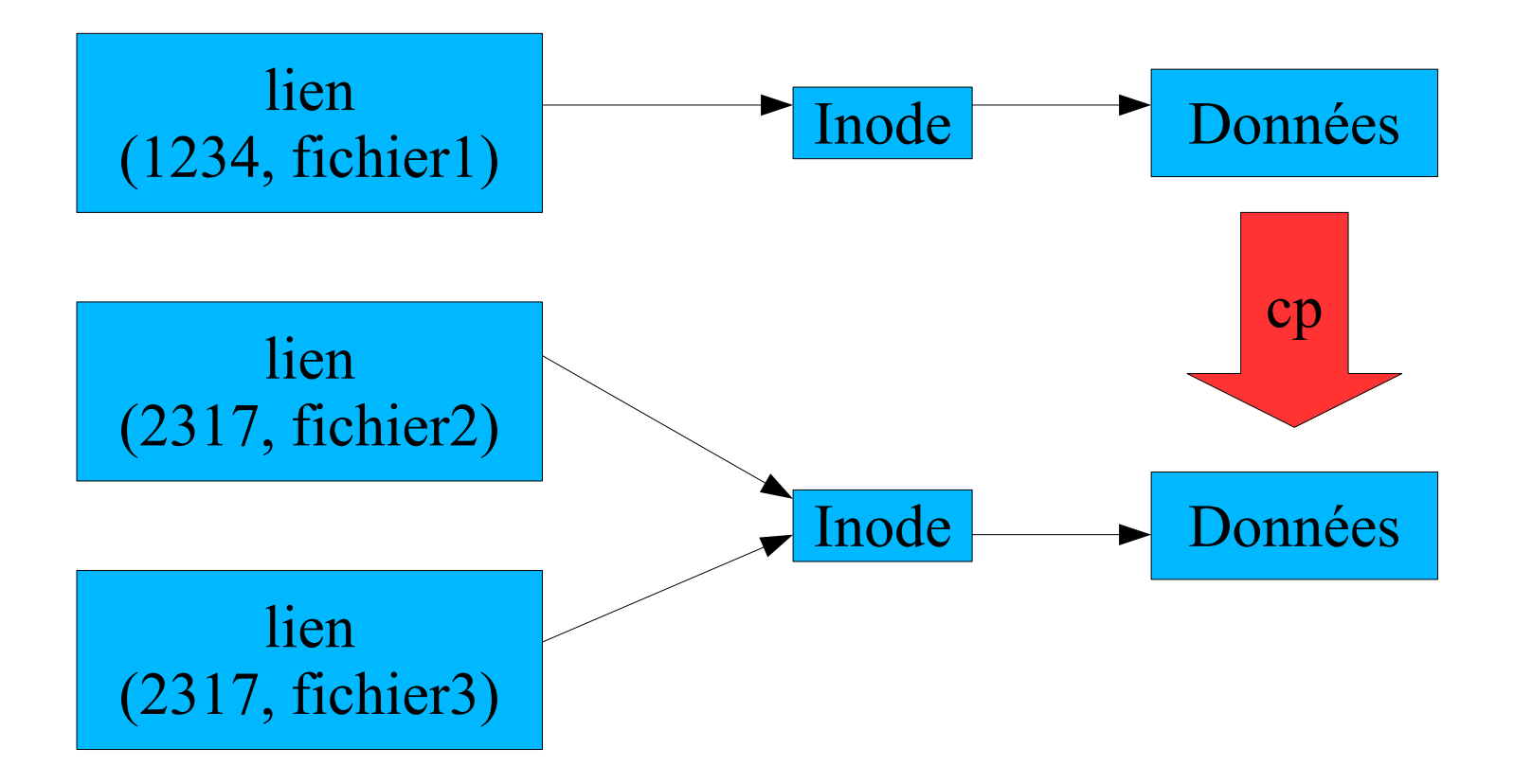

cp fichier1 fichier2

### Commandes de base: rm

suppression d'un lien d'un fichier ou plusieurs fichiers: rm [-fiRr] fichier1 ...

options:

- -i: demande de confirmation pour tout fichier à supprimer (aff sur stderr et lecture sur stdin)
- -f: supprime les messages d'erreur lorsqu'un fichier n'existe pas et supprime la demande d'acquittement si l'utilisateur de rm n'a pas les droits d'écriture sur le fichier à supprimer
- -R ou -r: supprime récursivement le contenu d'un dossier avant d'appliquer rmdir au dossier.

# rm :exemples

# Commandes de base: mv

#### mv [-fi] source destination

renomme un lien. Source et fichier sont des fichiers réguliers

#### mv [-fi] source1 ... destination

renomme les sources en les déplaçant **dans** le dossier destination

la commande fonctionne aussi si sources et destinations sont dans des systèmes de fichiers différents.

la seconde forme est utilisée si la destination est un dossier existant

#### mv: exemples

mv [-fi] source destination

renomme un lien. Source et fichier sont des fichiers réguliers

mv [-fi] source1 ... destination

renomme les sources en les déplaçant **dans** le dossier destination

la commande fonctionne aussi si sources et destinations sont dans des systèmes de fichiers différents.

la seconde forme est utilisée si la destination est un dossier existant

# Commandes de base: ln

In fichier nouveau lien physique ln -s fichier lien\_symbolique options:

- -s: crée un lien symbolique
- -f: force la création même si la destination existe déjà
- --: fin des options (pour permettre le traitement d'un fichier dont le nom commence par  $\langle \langle \cdot | \cdot \rangle \rangle$

# Exemples

# Bilan

A la fin de cette première séance, vous devez :

- connaître les notions de systeme de gestion de fichiers, fichiers, inode, dossier, chemin
- connaître la forme générale d'une commande
- savoir utiliser le manuel unix
- savoir vous déplacer dans une arborescence,
- créer/déplacer/copier des fichiers, des dossiers

#### Partie No 2

processus quelques filtres classiques

#### processus

un programme: un fichier sur disque un processus: un programme en cours d'exécution le code exécutable du programme les données de l'instance en train de s'exécuter programme réentrant:

deux instances du même programme partagent le même code exécutable

elles ont par contre chacune leurs données processus système (daemon)/utilisateur

# hiérarchie de processus, recouvrement

- un processus (processus fils) est toujours créé par un autre processus (processus père):
	- fork: création d'une copie du processus père
	- exec: recouvrement par le processus fils

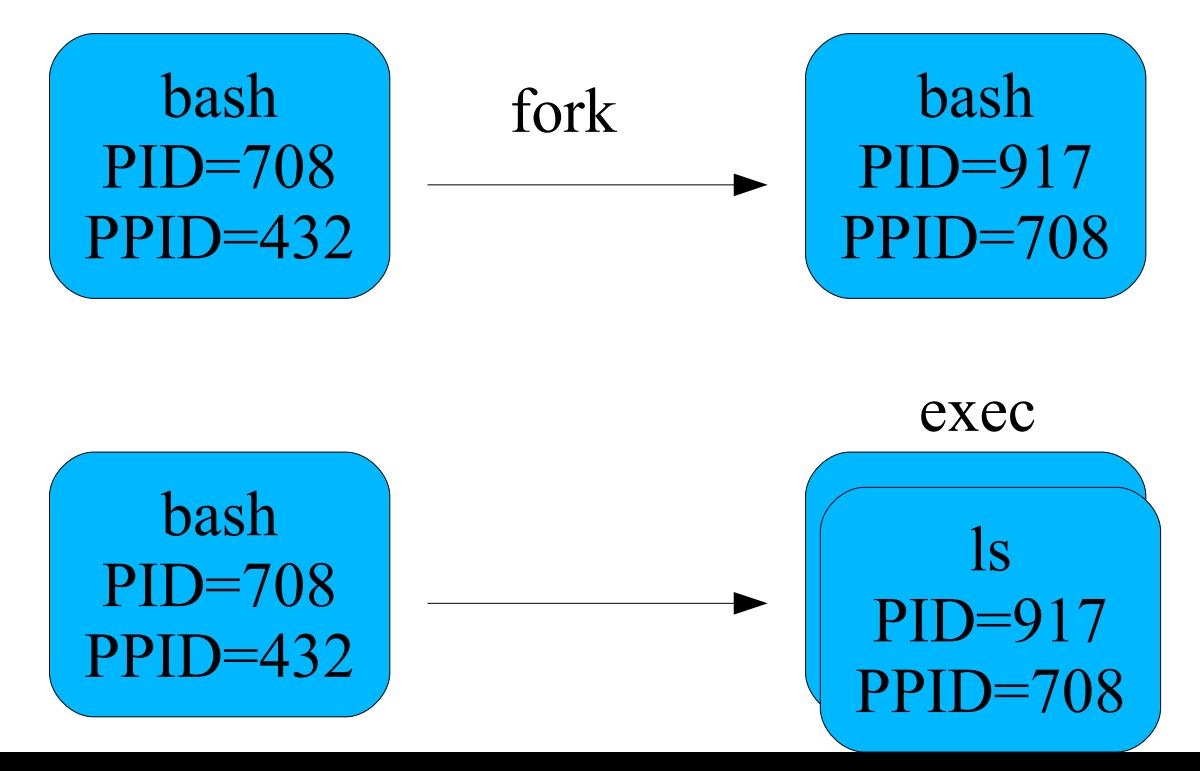

### Hiérarchie de processus

tout processus a un processus parent sauf le processus initial

processus initial : init (pid 1)

arrêter la machine: demander à init d'arrêter tous ses processus fils

### pstree

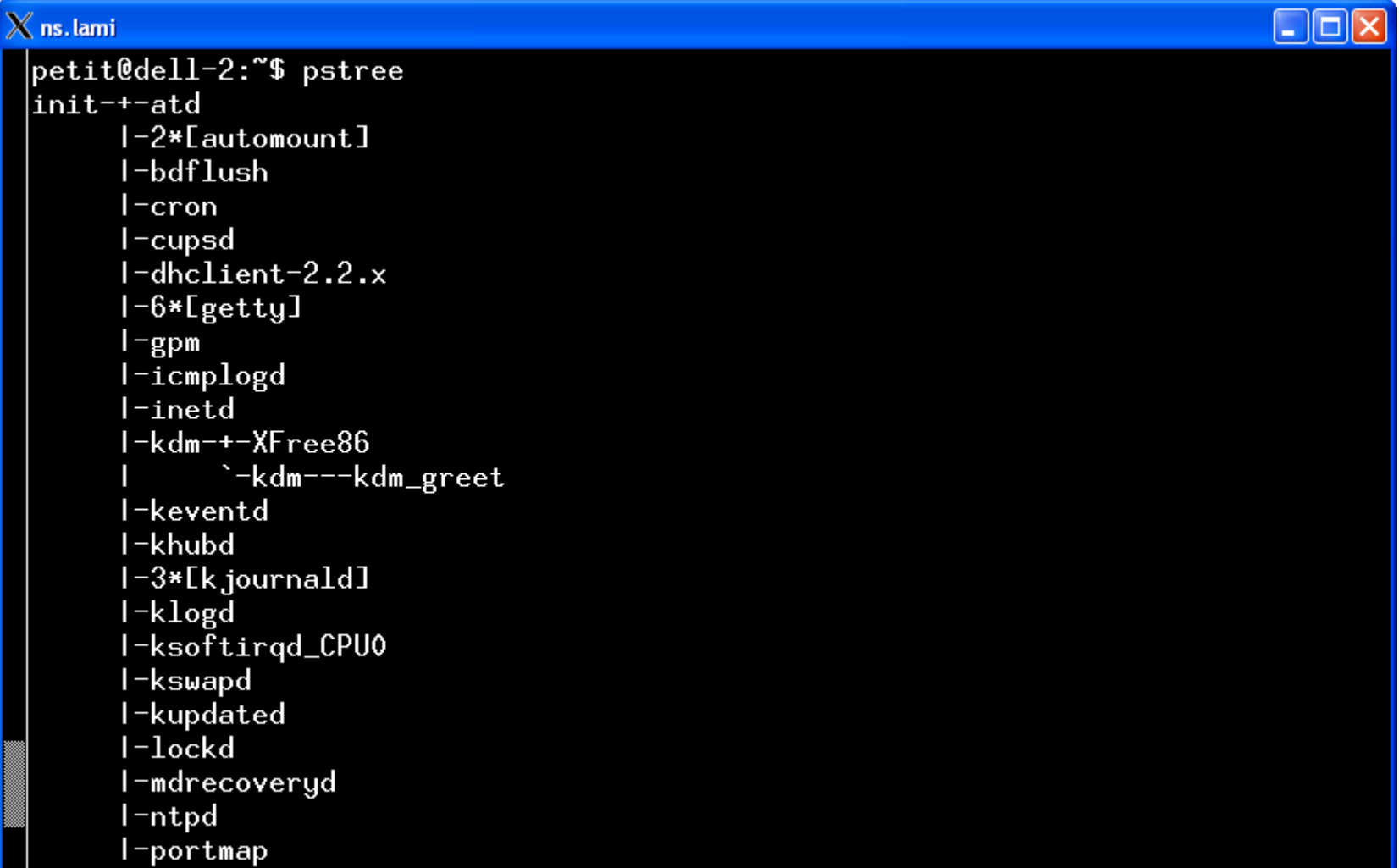

#### commandes internes/externes

commande externe: fichier exécutable:

- création d'un nouveau processus chargé d'exécuter la commande
- commande interne:
	- exécutée par le shell (pas de création de nouveau processus)

### type

type indique si une commande est interne options non standard:

-a: indique toutes les implémentations

-p : indique le chemin de la commande (rien si interne) Exemples: testez type sur les commandes suivantes :

cd

ls

pwd

file

# caractéristiques des processus

statiques PID PPID propriétaire terminal d'attache pour les entreés-sorties dynamique priorité nice consommation cpu/mémoire dossier de travail

### commande ps

2 syntaxes:

syntaxe Systeme V: option précédées de syntaxe BSD: options NON précédées de quelques options SysV:

-e ou -A: tous les processus

- -a: tous les processus associés à un terminal
- -H: représentation hiérarchique (forêt)
- -f: format complet;-l: format long (encore plus détaillé)
- -o: pour modifier le format de sortie (cf manuel)
- -g, -p, -t, -u: n'affiche que les processus des groupe (-g), processus (-p), terminaux (-t) ou utilisateurs (-u) listés.

#### commande ps: exemple

# Etat d'un processus

R: exécution

- Z: zombi: il est mort mais son père ne le sait pas
- D: le processus ne peut être interrompu
- S: suspendu

T: terminé

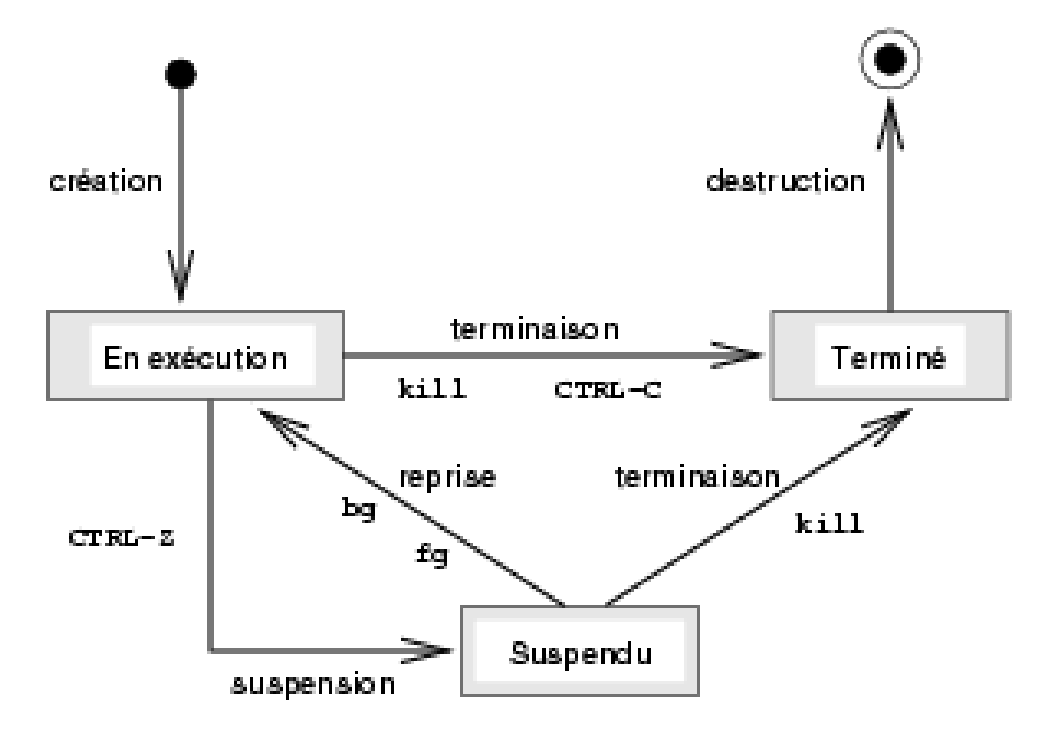

# gestion de processus

& bg fg jobs Ctrl-C Ctrl-Z

# Signaux

permettent au système de communiquer avec les processus

signaux utiles

STOP: suspendre

CONT: reprendre

HUP (1): souvent: relecture configuration

KILL(9): tuer sans possibilité de traitement

INT(2): équivalent à Ctrl-C: interruption gérable. permet au processus de gérer son interruption

kill -signal PID

#### trap

#### dans une version future de ce document

# avant plan/arrière plan/détachement

dans une version future de ce document (ràf)

# priorité des processus

l'exécution des divers processus est gérée par un ordonnanceur (scheduler)

- une priorité est définie dynamiquement
- but: que chaque processus puisse avancer son exécution tout en respectant des priorités
- nice: permet d'influer sur la priorité des processus
	- de 0 à 19 pour un utilisateur
	- de -20 à 19 pour root
	- plus le chiffre est élevé, moins le processus est prioritaire

# code de retour

valeur à laquelle le processus père peut accèder 0: terminaison normale autre valeur: situation anormale commande1 && commande2:la commande2 est exécutée si la commande 1 réussit commande1 || commande2: la commande2 est exécutée si la commande 1 échoue exemple: commande test

exemple: construction if/then/else/fi

#### commande test

réalise des tests simple, le code de retour indique que le test est positif ou négatif test -d /var/tmp : teste si /var/tmp est un dossier test -x /bin/ls: teste si /bin/ls est un exécutable test  $1 = 2$ : teste l'égalité de deux chaînes forme alternative :

test -d /var/tmp  $\lceil -d / \text{var}/ \text{tmp} \rceil$ 

## structure de contrôle if

```
syntaxe: 
if commande1
then
   commande2
[elif commande3
then commande4]
...
[else
   commande5]
```
fi

si commande1 retourne 0, on exécute commande2 sinon, si commande3 retourne 0, on exécute commande4 ... sinon commande5

#### Entrées-sorties

Entrées-sorties

entrée standard: 0

sortie standard: 1

sortie d'erreur standard: 2

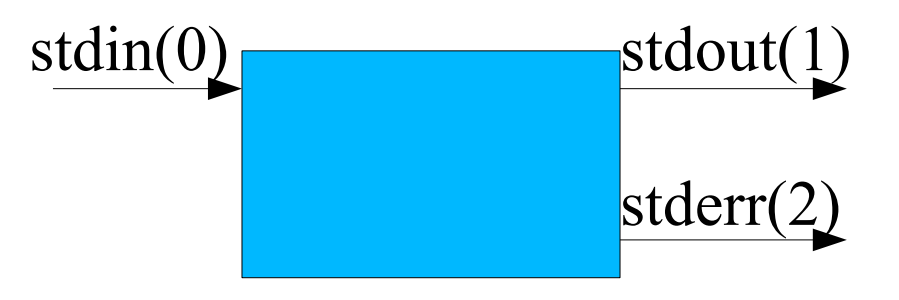

# Héritage

les descripteurs d'un processus enfant sont initialement les mêmes que ceux du processus père.

si on ne les modifie pas, en sortie, les affichages s'entrelacent.

il est possible de changer la valeur de entrée standard et des sorties standard et en erreur

pour les rediriger depuis/vers un fichier :  $\langle \rangle$ ,  $\rangle$ ,  $\rangle$ ,  $\rangle$ ,  $\rangle$ ,  $2>>$ 

pour les rediger depuis/vers un processus : |

## redirection des sorties

>: le contenu du fichier est remplacé par la sortie de la commande

>>: la sortie s'ajoute à la fin du fichier

exemples:

```
\text{ls}/\text{etc} >/tmp/foo.txt
```
cat ls

ls /usr/bin >> /tmp/foo.txt

du -sk /var/\* > /tmp/bar.txt

date > /tmp/bar.txt (noter que le No d'inode est inchangé)

# redirection de la sortie d'erreur standard

- commande 2> fichier
- commande 2>> fichier
- pratique pour isoler messages d'erreur et sortie
- /dev/null: le trou noir: pour éliminer les messages d'erreur

du -sk /var/\* 2> /dev/null

#### redirection simultanées

on peut rediriger plusieurs descripteurs sur une même ligne de commande

 $ls > tmp/fl$  2> f2

les redirections sont traîtées de gauche à droite

du -sk /var/\* > /tmp/resultat 2> /tmp/erreur

en cas de redirection simultanée avec cette syntase: impérativement vers des fichiers différents

#### redirection en entrée

commande < fichier exemples: mail petit < texte wc -l < /etc/passwd
# redirections avancées

- &1: valeur du descripteur de fichier 1
- &2: valeur du descripteur de fichier 2
- 1>&2: l'entrée standard est redirigée vers le même fichier que la sortie standard
- sert pour des redirection simultanées vers un même fichier

Exemples:

- $\text{ls}$  >/tmp/test 2>&1 #OK
- ls 2>&1 >/tmp/test #pas OK: stderr est toujours lié au terminal

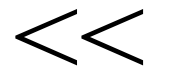

#### dans une version ultérieure de ce document

# fermeture d'un descripteur

dans une version ultérieure de ce document

### enchaînement de commandes

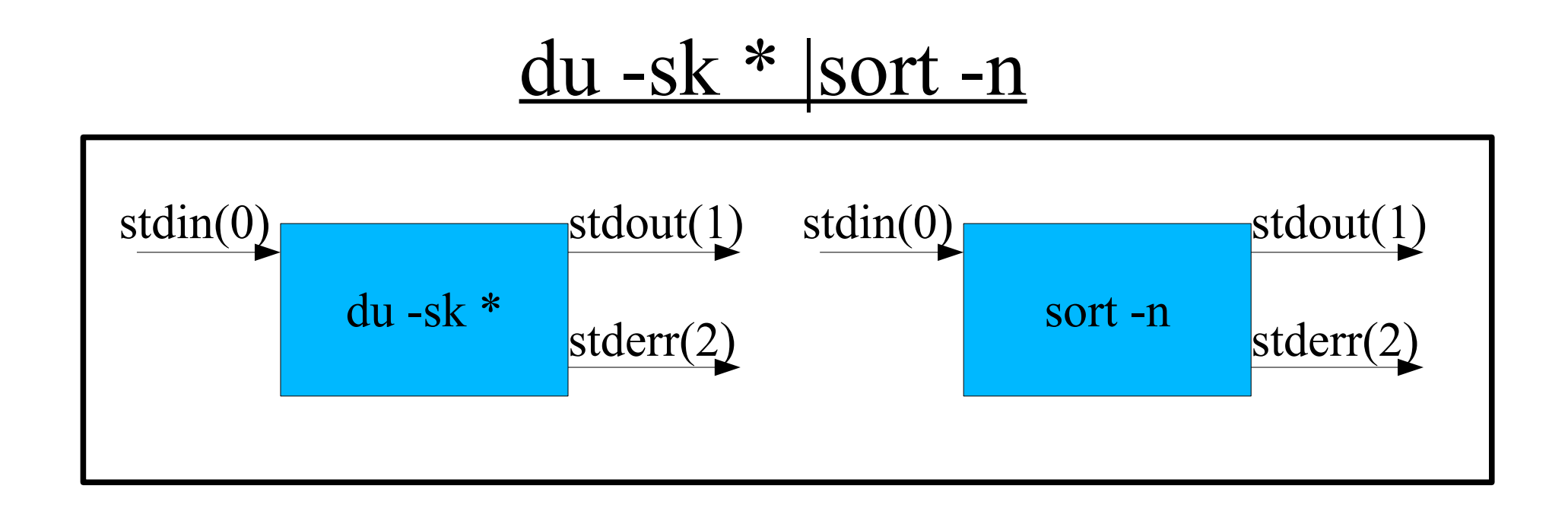

#### L'ensemble forme une nouvelle commande

# Filtres

commande lisant leurs données sur l'entrée standard et envoyant leur sortie sur la sortie standard pratique pour les enchaînements de commandes philosophie unix: des commandes simples que l'on combine entre elles

#### sort

selon SUSv3, sort a trois fonctions sur son entrée standard ou des fichiers textes constituées de lignes contenant un ou plusieurs champs :

trier les données (par défaut)

fusionner des fichiers triées en une sortie globale triée (option -m)

vérifier que les données sont triées (option -c)

## Sort: options courantes:

- -t car sep: permet de préciser le caractère qui sépare les champs du fichier
- -k : précise les champs sur lesquels portent le tri
- -o: indique un fichier de sortie (par défaut: sortie standard)
- -d: supprime les doublons
- -c : vérifie si un fichier est trié. Le résultat est indiqué uniquement par le code de retour: 0 si trié, 1 sinon.
- -m : fusionne des fichiers supposés déjà triés

# uniq

supprime les doublons d'une liste triée exemple: cat /tmp/test.txt |sort|uniq voir manuel pour les autres options

## tail/head

queue/tête d'un fichier

#### **WC**

- compte le nombre de lignes, de mots et de caractères
- wc -l : nombre de lignes
- wc -w : nombre de mots
- wc -c : nombres de caractères
- ls | wc -l : donne le nombre de fichier du dossier courant

# grep, egrep & Co

grep chaine: sélectionne les lignes qui contiennent la chaine

#### cut

#### sélectionner certaines colonnes

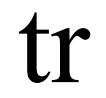

### more/less

# find

# commandes qui ne lisent pas leur entrée standard

ls, who, find

chmod, cp, mv, rm, ln, mkdir

date

kill

file, type

echo

# Bilan

A la fin de cette deuxième partie, vous devez : savoir ce qu'il un PID, PPID comprendre et savoir utiliser sur des exemples de base les redirections et les enchaînements de commandes comprendre ce qu'est un filtre connaître quelques filtres de base

### Partie No 3

### premiers scripts shell variables

# Scripts shell

fichier texte contenant des commandes nouvelle commande

# lancement d'un script shell

- méthode nécessitant une accès en lecture
	- sh nomScript
	- sh < nomScript (peu utilisée)
- Méthodes nécessitant un accès en exécution et en lecture
	- nomScript ou chemin/nomScript ou ./nomScript
	- la première ligne du script qui précise le choix de l'interpréteur est de la forme:
		- #! /bin/bash

# Exemple:

#### considérons le script /tmp/foo.sh:

#! /bin/bash pwd cd /etc pwd echo coucou

Utiliser les trois méthodes proposées pour le lancer exécuter la commande pwd après chaque lancement

ces 3 méthodes exécutent le script dans un processus shell enfant. Comment le vérifier ?

Exécution par le shell courant

on utilise la commande interne « . »

. foo.sh

conséquences :

le script est exécuté par le shell courant il peut modifier les données de ce shell courant (variables, dossier de travail, ...)

Exemple: exécuter « . foo.sh »

#### Erreurs classiques

le dossier courant n'est pas dans le PATH. Indiquer le chemin absolu ou relatif. Par ex.: ./foo.sh

cd /tmp;foo.sh

commande non trouvée

le fichier n'est pas exécutable. Utilisez chmod pour lui ajouter le droit x:

```
cd /tmp;./foo.sh
```
permission non accordé

# Code de retour

exit: termine le script en retournant un code de retour

Rappel:

0 : exécution normale

autre valeur: situation anormale

sans utilisation de exit: le code de retour est celui de la dernière commande du shell

# Variables

variables d'environnement exportée ou non exportées variables utilisateurs variables réservées du shell

# Variables d'environnement

variables au shell et/ou au commandes lancées à partir de lui

set : pour obtenir la liste des variables d'environnement

obtenir la valeur d'une variable: \$nomVariable ou \$ {nomVariable}

changement de valeur: nomVariable=valeur variables exportées:

variables communiquées aux commandes lancées env: pour obtenir la liste des variables exportées export nomVariable

# Exemples de variables d'environnement

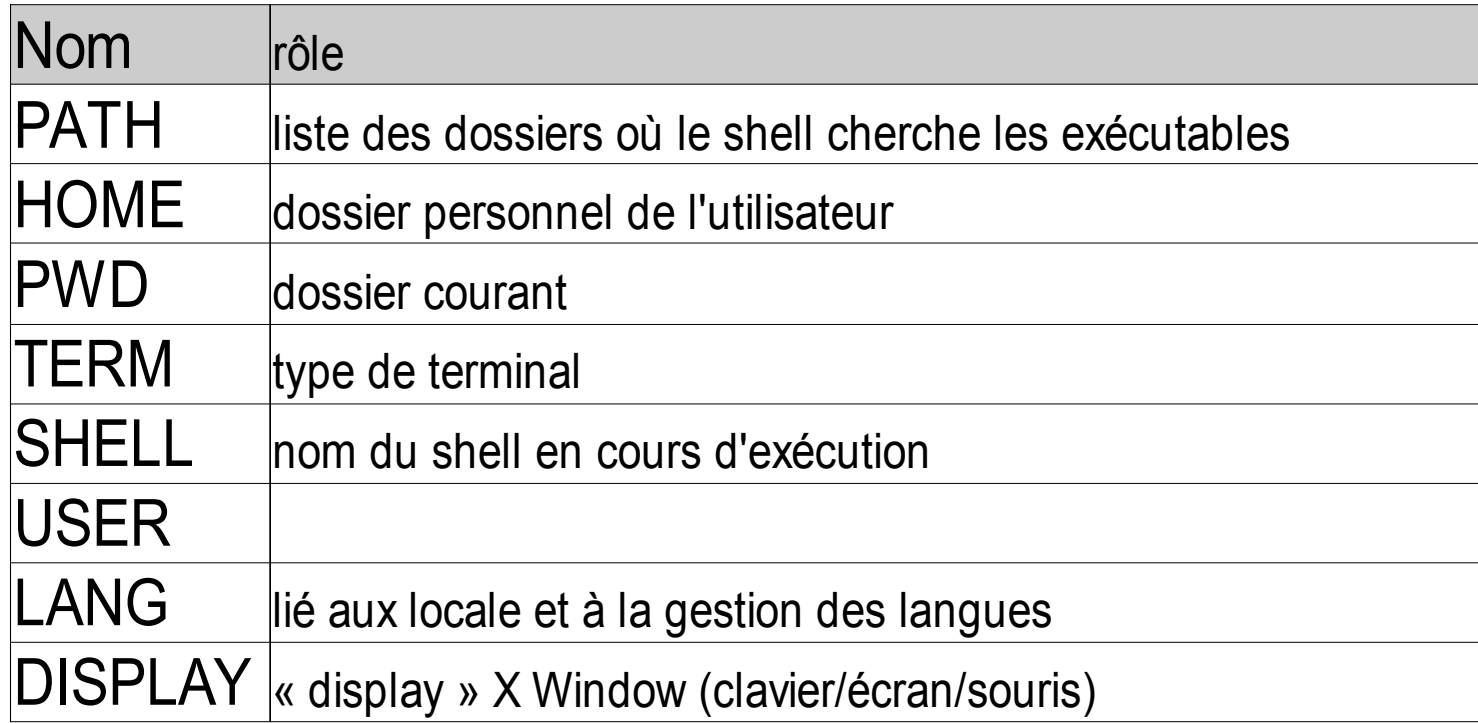

Quelques variables d'environnement définies sous bash

# variables utilisateur

définie par l'utilisateur pour ses besoins nom des variables premier caractère [a-zA-Z] caractères suivants [a-zA-Z0-9\_] définition: nom=mot valeur: \$nom ou \${nom}

# variables utilisateur (2)

variables indéfinie:

une variable jamais initialisée est vide

- unset permet d'annuler la définition d'une variable qui devient alors indéfinie
- \$test=hello
- \$echo \$test

hello

\$unset hello

\$echo \$hello

# variables utilisateurs (3)

#### espace dans les valeurs: " ou \

test $1 =$ "m $1 \text{ m}2 \text{ m}3$ "

test1=m1\ m2\ m3

Attention à bien isoler le nom d'une variable:

 $f=$  toto; g=titi; h= $$$ titi  $$$ toto #  $$$ titi est vide  $f= \text{toto}; g= \text{tit}; h= \$\{\text{titi}\}\$  \$toto

# Substitution de commandes

remplacer une commande par l'affichage de son résultat d'exécution

ancienne syntaxe à éviter : `commande`

syntaxe moderne: \$(commande)

Exemples:

```
$echo je suis $(whoami)
je suis petit
$nom=$(whoami)
$echo je suis $nom
```
## caractères de protection

apostrophe : protège tous les caractères spéciaux sauf elle

echo '\$HOME' affiche '\$HOME'

echo \$HOME affiche la valeur de la variable HOME

\: protège le caractère qui suit

guillemets : protège tout sauf lui-même,  $\$ ,  $\$ () et \

# variables réservées du shell

#### paramètres positionnels

- \$#: nombre d'arguments
- \$0: nom du script

...

- \$1: valeur du premier argument
- \$2: valeur du deuxième argument

\$9: valeur du neuvième argument \${10}: avec des shells modernes  $\$ ^\* et  $\sqrt[6]{a}$ : liste de tous les arguments

# variables réservées du shell (2)

shift [n]: décale de n positions la liste des arguments vers la gauche

par défaut, n vaut 1

shift: remplace \$1 par \$2, \$2 par \$3, ...

\$?: code de retour de la dernière commande exécutée

\$\$: pid du shell

\$!: pid du dernier processus lancé en arrière plan

# Bilan partie No 3

A la fin de cette partie No 3, vous devez : être à l'aise dans l'utilisation des filtres savoir définir une variable et utiliser sa valeur savoir écrire de petits scripts shell faire la différence entre variables exportées et non exportées

# Partie No 4

fonctions du shell substitutions de noms de fichiers structures de contrôles for/in/do/done expressions rationnelles, commande grep
## fonctions du shell

permet d'isoler un traitement particulier constitué de plusieurs commandes

- une fonction est identifiée par son nom
- elle doit être définie avant d'être utilisées. Une fois définie, une fonction est considérée comme une commande interne.

une fonction s'utilise comme une commande: « nom liste\_de\_paramètres »

la définition d'une fonction n'entraîne l'exécution d'aucune commande. C'est chaque appel à cette fonction qui déclenche l'exécution des fonctions

## définition d'une fonction

```
syntaxe 1 (conseillée car la plus compatible):
   mafonction () {
      commande1
      commande2
      ...
   }
syntaxe 2 (shells récents):
   function maFonction {
      commande1
      commande2
      ...
   }
```
# Exemple

#### considérons le script suivant:

```
#! /bin/sh
   echo "1ere commande"
   maPremiereFonction(){
      echo "coucou depuis maPremiereFonction"
   }
   echo "2e commande"
   maPremiereFonction
   echo "après l'appel de maPremièreFonction"
son exécution provoque l'affichage suivant:
   1ere commande
   2e commande
   coucou depuis maPremièreFonction
   après l'appel de maPremièreFonction
```
#### Paramètres des fonctions

comme avec toute commande, il est possible de fournir des paramètres à une fonction.

utilisation :

les paramètres sont ajoutés après le nom de la fonction, séparés par des espaces ou tout autre caractère séparateur exemple: test premier second

définition de la fonction

les paramètres sont des variables locales à la fonction nommées: \$1, \$2, ..., \$ç, \${10}, ...

les variables spéciales  $$#,$   $$*$  et  $$@$  sont aussi disponibles

\$0 contient par contre le nom du script (et pas le nom de la fonction)

#### paramètres: exemple

#### script: test.sh

```
#! /bin/bash
f1 () {
   echo "1er argument de f1: $1"
   echo "deuxieme argument de f1: $2"
   echo "nombre d'arguments de f1: $#"
   echo "tous les arguments de f1: $*"
   echo "nom du script: $0"
}
echo début du script
echo "1er argument du script: $1"
echo "deuxieme argument du script: $2"
echo "nombre d'arguments du script: $#"
echo "tous les arguments du script: $*"
echo "nom du script: $0"
f1 quand est-ce "qu'on" mange
```
#### paramètres: exemple

#### execution du script: « ./test.sh salut les tepos »

début du script 1er argument du script: salut deuxieme argument du script: les nombre d'arguments du script: 3 tous les arguments du script: salut les tepos nom du script: test f1 quand est-ce "qu'on" mange#! /bin/bash 1er argument de f1: quand deuxieme argument de f1: est-ce nombre d'arguments de f1: 4 tous les arguments de f1: quand est-ce qu'on mange nom du script: ./test.sh

#### code de retour d'une fonction

- comme toute commande, une fonction a un code de retour
- commande « return n»: termine la fonction et retourne le code d'erreur « n ».
- Erreur à ne pas faire: *return* ne retourne pas le résultat de la fonction mais son code d'erreur

## Exemple : recherche dans un annuaire

#### on considère le fichier suivant:

- \$ cat annuaire
- petit 0169478047
- acces2400 0136642424
- joe 0404056789
- sophie 0164570101
- Malik 0237463201

#### script test.sh

#! /bin/bash estDansAnnnuaire (){ if grep \$1 annuaire then return 0

# Exemple revu (1)

#### script test.sh

```
#! /bin/bash
  estDansAnnuaire (){
      return grep $1 annuaire
      }
  if estDansAnnuaire petit
      then petit est présent dans annuaire
      else pas de petit en vue
   f_1on utilise directement le code de retour de la 
 commande grep.
```
# Exemple revu (2)

#### script test.sh

de paramètres.

```
#! /bin/bash
   estDansAnnuaire (){
      if [ $# -ne 1 ]
      then 
         echo "estDansAnnuaire: utilisation sans 
        argument"
         return 1
      fi
      return grep $1 annuaire
      }
   if estDansAnnuaire petit
      then petit est présent dans annuaire
      else pas de petit en vue
   fi
programmation défensive: vérification du nombre
```
## Variables

les variables utilisées dans un script sont globales. une exception: les variables locales définies par *typeset* (ne sont pas au programme de l'UEL).

leur portée est dynamique: la variables est utilisable dès que le flot d'exécution l'a rencontrée.

### variables locales

ràf: dans une version ultérieure de ce document et de cet enseignement.

#### fonction: retourner une valeur

une fonction à 3 modes de communication avec le monde extérieur:

- via le code de retour : ne pas faire sauf pour une valeur binaire vrai/faux « à la grep »
- via la sortie standard: méthode conseillée car utilisable via redirection. On se contente d'afficher le résultat sur la sortie standard
- via une variable : la variable porte en général le nom de la fonction.

## Exemples

```
#! /bin/bash
double(){
  echo $1$1
}
triple (){
  triple=$1$1$1
}
d=$(double pa)
triple pa
echo le double de pa est $d
echo le triple de pa est $triple
exécution:
```
le double de pa est papa le triple de pa est papapa

## substitutions de noms de fichiers

les noms de fichiers paramètres de commandes du shell peuvent être cités exhaustivement ou décrits à l'aide d'expression générique (« caractères joker »)

caractères:

- \*: une suite de caractères
- ?: un unique caractère
- [abcd]: l'un des caractère entre crochets
- [a-d]: un caractère situé entre a et d
- [^*liste*]: cité en première position, ^ est un caractère de négation: tous les caractères sauf ceux de *liste*.

# Exemples

- \*.sh: les fichiers dont le nom finit par .sh
- p\*: les fichiers dont le nom commence par la lettre p
- [A-Z]\*.sh : les fichiers dont le nom commence par une majuscule et finissant par .sh
- ???: les fichiers dont le nom fait 3 lettres
- $\lceil$   $\land$  a-z $\rceil$ \* : les fichiers dont le nom ne commence pas par une miniscule non accentuée

## structures de contrôle: for

syntaxe: for *var* in *listeValeur* do *commande1* ...

done

sémantique:

la variable *var* prend chaque valeur de la liste de valeur

les commandes situées entre do et done sont exécutées pour chaque valeur de la variable *var*

la valeur de la variable i est utilisable dans zone située

## Exemple 1: liste de valeurs citée

\$for i in 1234 do echo \$i

done

 $\mathbf{1}$ 

 $\overline{2}$ 

 $\overline{3}$ 

 $\overline{4}$ 

## Exemple 2: liste des valeurs contenues dans une variable:

 $\text{S}$  varTest="a b c d" \$for i in \$varTest do echo \$i done  $\mathsf{a}$  $\mathbf b$  $\mathcal{C}$ 

 $\overline{d}$ 

## Exemple 3: liste des valeurs via substitution de commande

\$for i in \$(ls)

do

echo \$i

done

fichier1

fichier2

... (résultat de la commande ls, un fichier par ligne)

# Exemple 4: liste des valeurs via génération de noms de fichiers

\$for i in f\*

do

echo \$i

done

fichier1

fichier2

... (les noms des fichiers commençant par f dans le dossier courant, un fichier par ligne)

## Expressions rationnelles

utilisées par des nombreux outils pour décrire des chaînes de caractères

Il existe deux familles d'expressions rationnelles :

expression régulières de base utilisées par

vi

grep

expr

sed

expressions régulière étendues utilisées par : grep -E et egrep awk

## expressions rationnelles: éléments communs

les caractères suivants sont communs aux expressions rationnelles de base et étendues:

^: début de ligne

- \$: fin de ligne
- .: un caractère quelconque

[liste]: un caractère de la liste (idem  $\lceil$ ] du shell,  $\land$ : négation)

\*: 0 à n fois le caractère/expression précédente

\<, \>: chaîne vide de début et de fin de mot

\c: protège le caractère c de tout interprétation. ex.: \\$: caractère \$

## Exemples:

petit: la chaîne petit

^petit: chaîne démarrant par petit

petit\$: chaîne finissant par petit

- DSCN[0-9]\*\.JPG: DSCN suivi de 0 à N chiffres suivi de .JPG (noter la protection du caractère .)
- ^\$: chaîne vide (utile pour détecter les lignes vides)
- $\lceil\frac{n}{2}\rceil^*:\lceil\frac{n}{2}\rceil^*:\lceil\frac{n}{2}\rceil^*:\lceil\frac{n}{2}\rceil$  une chaîne contenant des champs séparés par le caractère : et dont le 4e champ vaut 1000. Appliqué sur un fichier /etc/passwd, sélectionne les lignes dont le groupe est 1000.

# Bilan

A la fin de cette quatrième partie, vous devez : être capable de définir une fonction ayant des paramètres savoir utiliser la structure de contrôle for/in/do/done savoir utiliser grep et egrep (grep -E) avec des expressions rationnelles simples

# partie No 5

#### Cours :

caractères de protection regroupements de commandes expressions arithmétiques analyse et interprétation de la ligne de commande comparaison de \$\* et de \$@ mise au point des scripts shells structures de contrôles while/do/done case/in/esac application au décodage des options d'un script

## caractères de protection

- \: protège le caractère suivant (sauf si c'est un saut de ligne)
- \ en fin de ligne:
- 'chaine': protège tous les caractères de la chaîne
- "chaine": protège tous les caractères sauf  $\$ , `et \ dans le cas où \ est devant \$, ", \ et en fin de ligne.

caractères à protéger :

 $| \& ; \< > () \&$  ' \ " ' <espace> <tab>  $\leq$ saut de ligne $>$ \* ? [#  $\approx$  =  $\frac{6}{6}$ 

#### caractères de protection: exemples

```
$ echo 'un test $#\c\$'
un test $#\c\$
$ echo "un test $#\c\$"
un test O\c$
$ echo un test \$
un test $
$ echo un test \$ \\
un test \zeta \setminus
```
### regroupement de commandes

() et {}

pour rediriger les sorties des commandes vers une même fichier

- pour exécuter des commandes dans un même contexte
- (): exécution dans un shell enfant cd /;(cd /tmp;ls);pwd  $(pwd;w)$  /tmp/test1.txt
- {}: exécution par le shell courant
	- il faut un espace avant et après chaque accolade et un ; après la dernier commande
	- cd  $\prime$ ; { cd /tmp;ls; } ; pwd
	- $\{$  pwd; w  $\}$  > /tmp/test2.txt

### expressions arithmétiques

mécanisme historique: via la commande expr mécanisme moderne (SUS V3, POSIX): (( )) et \$  $(())$ 

#### expr:

l'expression arithmétique doit être passée sous la forme d'arguments séparés par des espaces (représentés ici par \_)  $1 + 2 : 3$ 

1+2: chaîne 1+2

les caractères qui peuvent être interprétés par le shell doivent être protégés:

 $\forall^*$  (et pas  $*$  seul)  $\triangleright$  (et pas > seul)

...

#### expr: exemples

```
$ expr 2 + 5\overline{7}$ expr 2 * 3syntax error
$expr 2 \* 3
6
5 x=1$ y=$ ( expr $x + 3 )$ echo $y
\overline{4}
```
## expr: quelques opérateurs

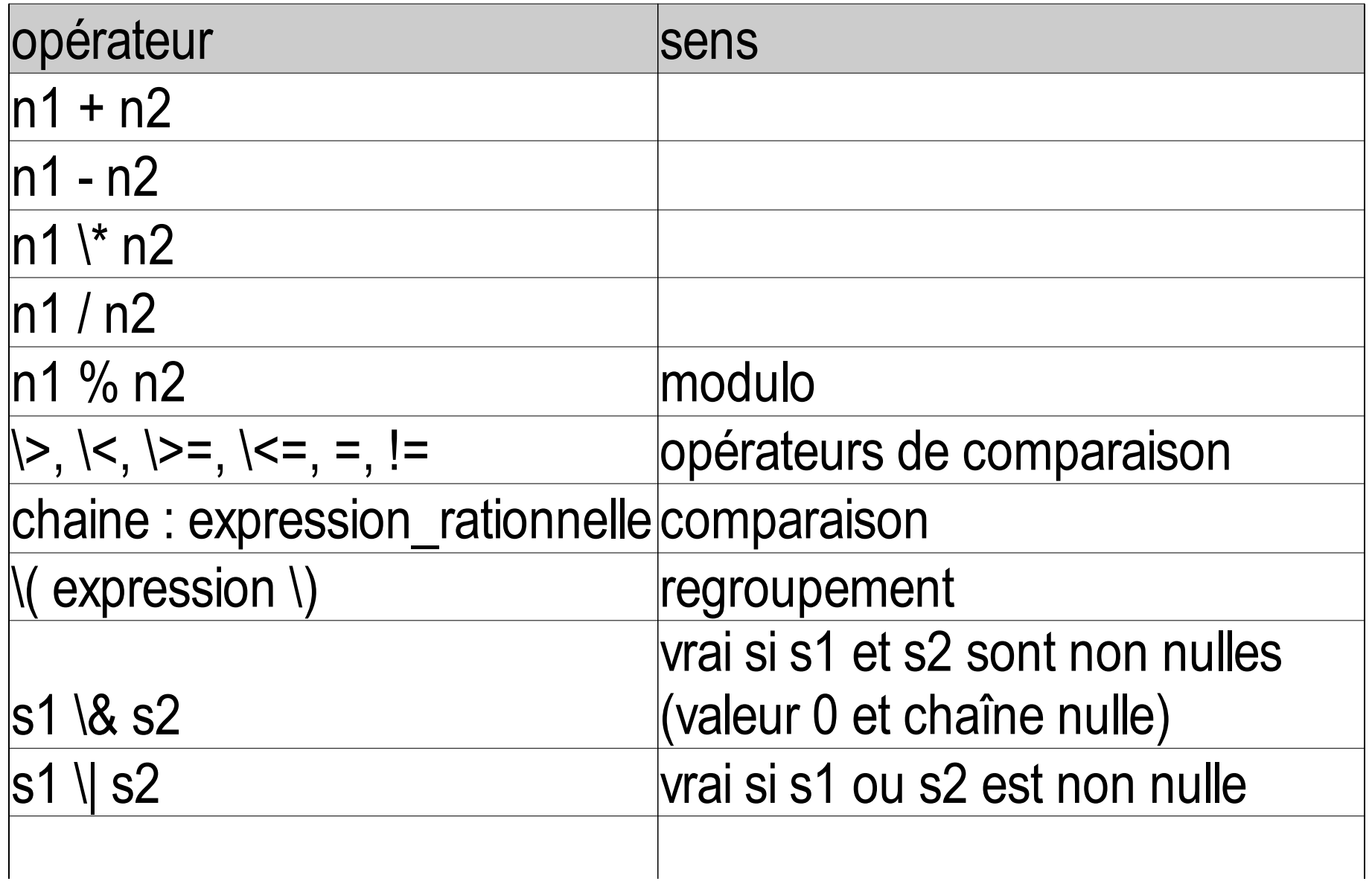

# commande (( ))

syntaxe: (( expression )) ou let expression avantages par rapport à expr:

- plus grand choix d'opérateurs (ceux du C)
- les caractères spéciaux du shell peuvent ne pas être protégés
- les noms de variables peuvent ne pas être préfixé par \$ les affectations se font directement dans la commande

# (( )): quelques opérateurs

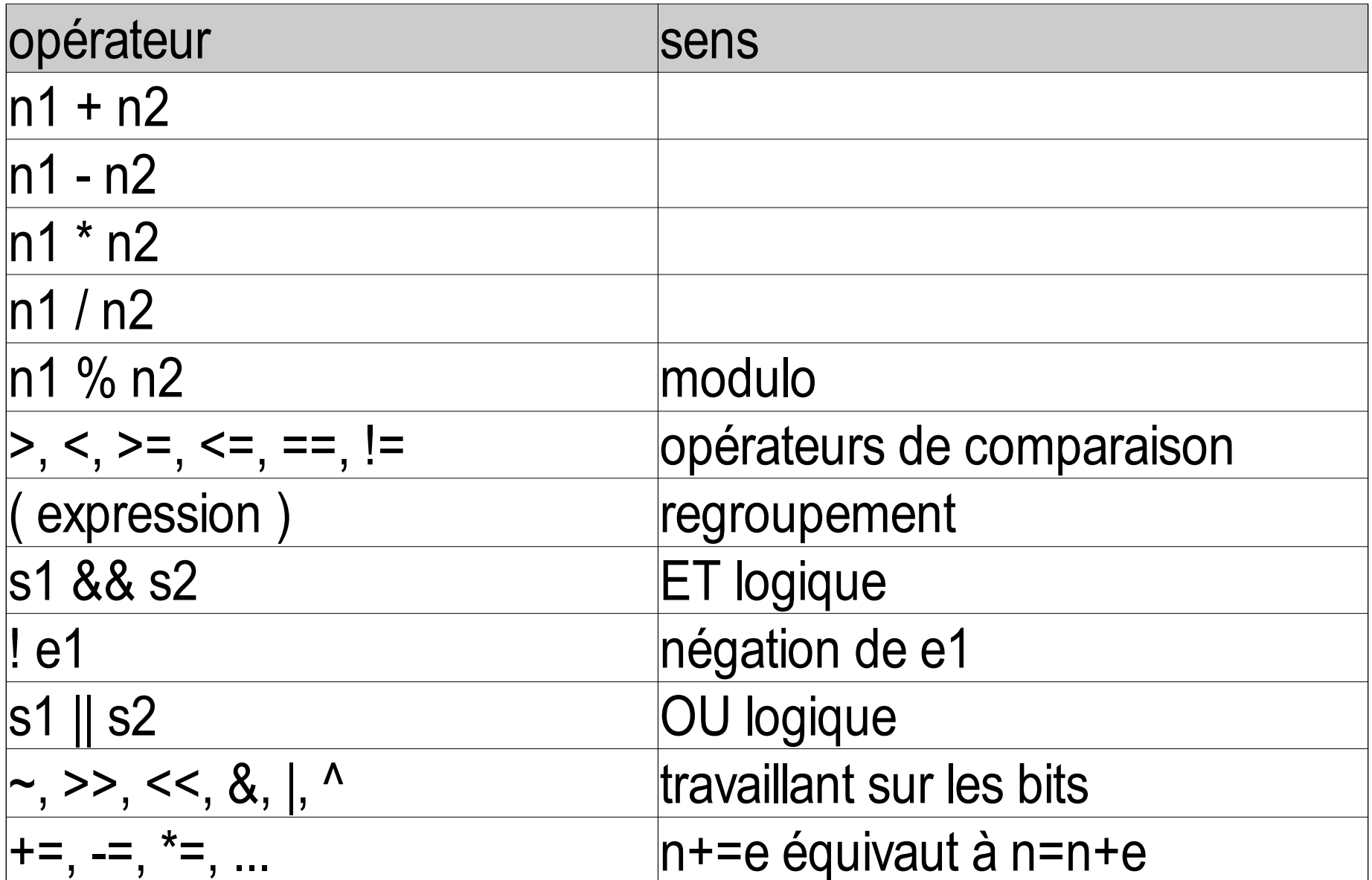

# $(())$ : exemples

- $5 x=1$
- $$ ( (y=x+1) )$
- \$ echo \$y
- $\overline{2}$
- $5 z=7$
- $\zeta$  z  $* = y$
- \$ echo \$z
- 14
- $$if ((x==1) & & (y>10)) )$  $+h\wedge n$
### substitution d'expressions arithmétiques

syntaxe: \$(( expression arithmétique )) Exemple:

 $$echo 1 + 2 vaut $((1+2))$$ 1 + 2 vaut 3  $5 x=1$ \$ echo x vaut maintenant \$(( x=x+1)) x vaut maintenant 2 \$ echo essai ((1+2)) bash: syntax error near unexpected token `(('  $$echo essai $( (1+2) ) ]$ 

essai

### Interprétation de la ligne de commande

séparation en mots expansion des accolades expansion du  $\sim$ expansion des paramètres, des variables expansion des commandes évaluation des expressions arithmétiques découpage des mots développement des noms de fichiers suppression des " \ ' non protégés ne résultant pas d'un développement

### découpage des mots

découpage de tout ce qui n'est pas entre guillemets

- les caractères séparateurs sont dans la variable IFS (par défaut: espace, tab, retour chariot)
- les arguments explicitement nuls ('' ou "") sont conservés. Ceux résultant du développement d'un paramètre sans valeur sont éliminés

## Développement

des accolades :

 ${mod1, mot2, mot3, ...\}$ file{2,34,IMP} donne file2 file34 fileIMP du tilde:

~nomLogin

 $\sim$ petit

paramètres/variables:

\${parametre}ou \$parametre

\$!var: on remplace !var par la valeur de var avant de faire l'expansion (indirection)

### Développement des commandes

\$(commande)

ou `commande` (ancienne forme déconseillée) la sortie standard de la commande remplace l'expression ls  $-1$  \$(grep  $-i1$  toto  $\ast$ .c)

### développement des expressions arithmétiques

\$(( expression))

l'expression est traitée comme si elle se trouvait entre guillemets (sans traitement spécifique pour le guillemet)

l'expression subit le développement des paramètres/variables et des commandes

 $x=1$ ; echo nouvelle valeur  $\frac{s(x=x+3)}{s(x=x+3)}$ 

## développement des noms de fichiers

- \*: n'importe quelle séquence
- ?: un caractère quelconque
- [abcdef]: un caractère parmi tous les caractères entre crochet
- [a-f]: tous les caractères compris entre a et f
- [- : le caractère -
- $\lceil$  ou  $\lceil$ !: tout sauf les caractères qui suivent  $\land$  ou !

#### $\$^*$  et  $\mathcal{S}(\alpha)$

contiennent la liste des arguments d'un script ou d'une fonction

\$\* ou \$@équivalentes si non entourées de guillements "

- " $\mathcal{S}(\omega)$ " : les espaces internes aux arguments sont protégés
- "\$\*": les espaces internes aux arguments ne sont pas protégés
- " $\mathcal{S}(\mathcal{Q})$ " sert traditionnellement quand un script peut avoir des noms de fichiers contenant des espaces comme paramètres.

#### \$\*: exemple

cat exemple.sh #! /bin/bash

for i in \$\*

do

 $+ \circ$ 

 echo \$i done

\$ ./exemple.sh a "Program Files" test a Program Files

#### "\$\*": exemple

cat exemple.sh #! /bin/bash

for i in "\$\*" do echo \$i done

\$ ./exemple.sh a "Program Files" test a Program Files test

### "\$@": exemple

cat exemple.sh #! /bin/bash

for i in "\$@" do echo \$i

done

\$ ./exemple.sh a "Program Files" test a Program Files test

### mise au point des scripts

La mise au point est un gros point faible des shells pas de débugger portée dynamique des variables pas de compilation: les erreurs de syntaxe sont détectées quand le flot d'exécution les atteint les outils utilisés pour la mise au point sont minimaux et archaïques des options du shell permettant un affichage verbeux lors de l'exécution afficher la valeur de variables à l'aide de commandes

echo ou printf

mettre des points d'arrêt en lançant des sous-shell

### option du shell: -e

set -e: interrompt le shell à la première commande dont le code de retour est non nul

- Exemple: que se passe-t-il si le dossier n'existe pas ?
	- #! /bin/bash
	- cd /var/spool/aSupprimer

 $rm -rf$  \*

c'est une bonne pratique d'intégrer un 'set -e' à tous ses scripts.

### option du shell: -u

set -u: l'utilisation de la valeur d'une variable non définie est considérée comme une erreur.

L'utilisation de ce paramètre supprime de nombreuses erreurs dues à des fautes de frappe Exemple:

\$ echo \$aaa -bash: a: unbound variable  $s$  aaa=12 \$ echo \$aaa

12

### option du shell: -x

set -x: affiche les commandes telles qu'elles sont exécutées (après analyse de la ligne de commande et substitutions)

Exemple:

```
$cat ex2.sh 
#! /bin/bash
set -x
x=1echo $x $((1+3)) t{a,b} *
$ ls
F3 ex2.sh f1 f2
petit@ns:/tmp/Test$ ./ex2.sh 
+ x=1+ echo 1 4 ta tb F3 ex2.sh f1 f2
 1 \quad 1 \quad 1 \Box
```
#### option du shell: -v

set -v : affichage des commandes avant substitution on reprend l'exemple précédente en remplaçant « set -x » par « set -v »:

\$ ./ex2.sh

 $x=1$ 

echo  $$x $((1+3)) t{a,b} \*$ 

1 4 ta tb F3 ex2.sh f1 f2

### option du shell: -n

set -n: lecture des commandes sans les exécuter (pour détecter des erreur de syntaxe)

Exemple:

```
$ cat ./ex2.sh 
#! /bin/bash
set -n
x=1echo coucou
echo 5x 5( ( 1+3) t \{a,b\} *
$ ./ex2.sh 
./ex2.sh: line 6: unexpected EOF while looking 
 for matching `)'
./ex2.sh: line 7: syntax error: unexpected end
 of file
```
#### structures de contrôle: case/in/esac

syntaxe:

case mot in

modele1) liste de commandes;;

modele2|modele3|modele4) liste de commandes;;

...

esac

les modèles sont des chaînes incluant éventuellement des caractères spéciaux \* ? []^ (utilisés dans la substitution des noms de  $fichiner)$ 

#### structures de contrôle: case/in/esac

#### principe

- la valeur du mot est comparée à chaque modèle
- la liste de commandes du premier modèle correspondant est exécutée jusqu'au « ;; »
- l'exécution se poursuit ensuite après le « esac ».

#### case/in/esac: exemples

```
$ cat codePostal.sh 
#! /bin/bash
case "$1" in 
   75[0-9][0-9][0-9])
     echo "code postal parisien"
     ;;
   7[78][0-9][0-9][0-9]|9[1-5][0-9][0-9][0-9])
     echo "code postal ile de France"
     ;;
   [0-9][0-9][0-9][0-9][0-9])
     echo "code postal de la france metropolitaine"
     ;;
   *) 
    echo "code postal non reconnu"
    ;;
esac
```
### structures de contrôles: while/do/done

syntaxe

while commande1

do

liste de commandes

done

« commande1 » est exécutée,

si le code de retour vaut 0, la liste de commande est exécutée et on retourne exécuter « commande1 »

si le code de retour de « commande 1 » est différent de 0, la commande qui suit le « done » est exécutée.

#### while/do/done: exemples

```
$ cat facto.sh 
#! /bin/bash
n=5x=1while ((n > 0))do
  ((x^* = n))( (n=-1) )done
echo "12!=\$x"$ ./facto.sh
```
 $1 \cap 1 = 1 \cap \cap$ 

#### while/do/done: exemples

```
$ cat test.sh 
#! /bin/bash
n=1while (( $# > 0 )do
   echo "parametre No $n: $1"
  ((n=n+1)) shift
done
$ ./test.sh a g df "ze rt"
parametre No 1: a
parametre No 2: g
parametre No 3: df
parametre No 4: ze rt
```
#### commande READ

syntaxe: read var1 var2 ...

lit son entrée standard et affecte le premier mot lu à var1, le deuxième à var2, ... le texte restant est affecté à la dernire variable

Exemple:

- echo hello world et salut les tepos read a b c
- a contient hello
- b contient world
- c contient « et salut les tepos »

### commande READ: utilisation

2 utilisations typiques:

pour mettre dans une variable la saisie d'un utilisateur en liaison avec while :

```
while read a b
```
do

traitement de a et b

done

la boucle s'arrête en fin de fichier (caractère Ctrl-D si sur une saisie utilisateur)

### READ : exemple

on suppose que le fichier nombres.txt contient deux entiers par ligne

```
$ cat test-read.sh 
#! /bin/bash
while read a b
do
```

```
echo $a + $b = $((a+b))done
```

```
$ ./test-read.sh < nombres.txt 
1 + 3 = 4
```

```
6 + 4 = 10
```

```
2 + -5 = -3
```
### Bilan

A la fin de cette cinquième partie, vous devez savoir utiliser:

les caractères de protection: ' " \

les expressions arithmétiques entières avec (( ))

les options et techniques de mise au point

les structures de contrôle case et while

la commande read

#### Partie No 6

Cours : substitution de variables entrées/sorties signaux analyse de paramètres de la ligne de commande commandes de base: find, xargs, tee

### option du shell: -u

set -u: l'utilisation de la valeur d'une variable non définie est considérée comme une erreur.

L'utilisation de ce paramètre supprime de nombreuses erreurs dues à des fautes de frappe Exemple:

\$ echo \$aaa -bash: a: unbound variable  $s$  aaa=12 \$ echo \$aaa

12

## de la bonne utilisation de la commande test et des valeurs des variables

"\$var" vs \$var

les bonnes pratiques concernant l'utilisation de la commande test :

[-n "\$a" ] && [ "\$a" = "\$b" ] au lieu de [-n "\$a" -a "\$a" = "\$b"  $\overline{\mathsf{l}}$ toujours mettre les variables entre apostrophes ": "\$var" et pas \$var

- utiliser les operateurs arithmetiques pour les nombres et literaux pour les chaines
- utiliser  $\lceil$  "x\$A" = "aexpression"  $\rceil$  pour comparer la valeur de variables (pour éviter des problèmes si \$A est vide)
- Les operateurs -e, -nt, -ot, -N, -L, -h,  $\geq$ ,  $\leq$ , ne sont pas portables. -e, -h et -L sont POSIX toutefois. -h et -L sont raisonablement portables

#### substitution de variables

#### attribuer une valeur par défaut aux variables:

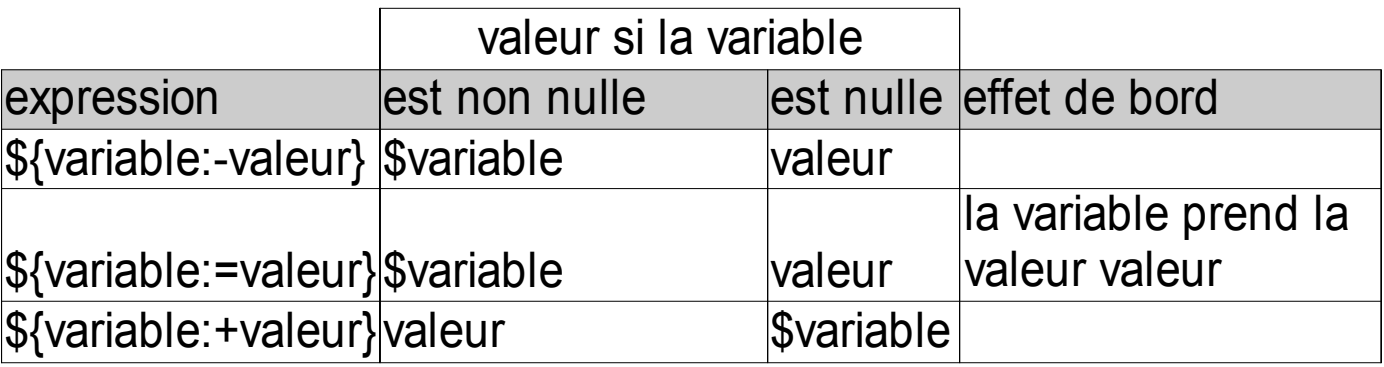

afficher un message d'erreur si la variable est vide:

\${variable:?message}: si la variable est vide, le shell affiche le message et provoque la terminaison du script shell. Si la variable n'est pas vide, l'expression vaut \$variable

### substitution de variables (2)

longueur de la valeur d'une variable: \${#variable} suppression de fragments :

à gauche

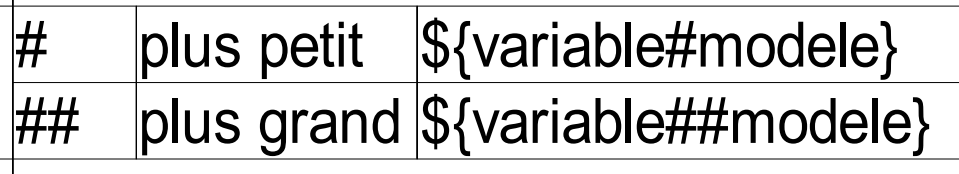

à droite

 $\%$  plus petit  $\frac{1}{2}$ {variable% modele}  $\%$ % plus grand  $\$\$ {variable%%modele}

le modèle doit être conforme à ceux utilisés pour la substitution de noms de fichiers du shell utilisé avec bash, il faut positionner l'option extglob par « shopt -s extglob » pour pouvoir utiliser les expressions complexes dans les modèles.

### substitution de variables : exemples

```
f=/usr/local/Photos/
```
reveDeVacancesderevealamontagne.jpg  $$ echo $fff // }$ usr/local/Photos/

reveDeVacancesderevealamontagne.jpg \$# suppression du premier / du nom  $$ echo $fff* / }$ usr/local/Photos/

reveDeVacancesderevealamontagne.jpg

- \$ # suppression du chemin
- \$ g=\${f##\*/}

\$ echo \$g

reveDeVacancesderevealamontagne.jpg

# substitution de variables : exemples (2)

\$# la variable f n'a pas été modifiée

```
$ echo $f
```

```
/usr/local/Photos/
```

```
reveDeVacancesderevealamontagne.jpg
```

```
$# pour supprimer l'extension d'un fichier
$ echo ${q%.*}
```

```
reveDeVacancesderevealamontagne
```

```
$#obtenir le chemin
```

```
$ echo $f$
```

```
/usr/local/Photos
```

```
$ echo $ { q $ $ v e^* }
```
re

```
$ echo ${g%ve*}
```

```
reveDeVacancesdere
```
#### break et continue

break: permet de forcer la sortie d'une boucle for, while ou until. Il peut prendre un argument strictement supérieur à 1 afin de spécifier le nombre de boucles imbriquées dont il faut sortir. Si la valeur spécifiée est supérieure au nombre de boucles imbriquées, on sort de toutes les boucles imbriquées.

continue: Il permet de passer `a la prochaine it´eration d'une boucle for, while ou until. Le mot clef continue peut aussi prendre un argument strictement supérieur à 1 afin de spécifier le nombre d'itérations à "sauter". Si la valeur spécifiée est supérieure au nombre d'itérations possibles, la dernière itération est toutefois exécutée.

### initialisation des paramètres positionnels avec set

set: suivie d'arguments permet d'affecter ces arguments aux paramètres positionnels

les caractères présents dans la variable IFS séparent les arguments

Exemples:

\$ set a b c \$ echo \$1 a \$set \$(date) \$echo \$2

dèc
#### tableaux

non traités dans ce cours

# gestion avancée des entrées/sorties

rappel:

&1, &2 désignent respectivement la valeur courante de l'entrée standard et de la sortie en erreur

exemple d'utilisation: affichage sur la sortie en erreur:

echo mon message >2&

redirection de l'entrée standard

« exec 0<fichier » :l'entrée standard de toutes les commandes suivantes du script liront leurs données depuis fichier

## redirections avancées: suite

#### redirection de la sortie standard

« exec 1>fichier » :la sortie standard de toutes les commandes suivantes du script ira dans le fichier fichier

#### redirection de la sortie en erreur

« exec 2>fichier » :la sortie en erreur de toutes les commandes suivantes du script ira dans le fichier fichier

redirection des deux sorties d'un seul coup:

« exec 1>fichier  $2 > 81$  »

# gestion de fichiers

manipulation de fichiers associés aux descripteurs 3 à 9

ouverture de fichier

en lecture : exec descripteur**<**fichier en écriture: exec descripteur**>**fichier fermeture d'un fichier:

fichier ouvert en lecture : exec descripteur**<**& fichier ouvert en écriture : exec descripteur**>**& lecture : commande <&descripteur écriture: commande >&descripteur

## traitement d'un fichier

commande read

le traitement d'un fichier associe while et read dans une boucle de la forme

while read var1 var2 var3 <descripteur

do

commandes

done

## traitement de fichers structurés

rappel: IFS :

variable contenant les caractères séparant les mots entre eux

par défaut: espace, tabulation et saut de ligne

si les lignes du fichier f contiennent des champs séparés par un caractère c, il suffit d'affecter c comme valeur à IFS pour que read en tienne compte

# traitement de fichers structurés: exemple

\$ cat traitementFichierStructure.sh #! /bin/bash

 $TFS = "$ :" exec 3</etc/passwd while read a b c d e f g h i j k l m <&3 do echo "\$a a l'uid \$c" done exec 3<&- \$ ./traitementFichierStructure.sh |head root a l'uid 0 daemon a l'uid 1 bin a l'uid 2 sys a l'uid 3

## gestion de fichiers: exemples

```
$ cat /tmp/nombres.txt 
1 3
6 4
2 - 5$ exec 3</tmp/nombres.txt 
$ while read a b<&3
> do 
> echo $((a+b))> done 
4
10
-3
s exec 3<sub>6</sub>-
```
#### commande eval

permet de réaliser une double évaluation première passe: les caractères spéciaux sont traités seconde passe: la ligne résultante est évaluée exemple:

- $a=123$
- $$$  b=a
- \$ eval echo \\$\$b
- $s$  a=ls
- \$ eval \$a
- [liste des fichiers suite à
	- l'exécution de ls]

# Signaux: principaux signaux

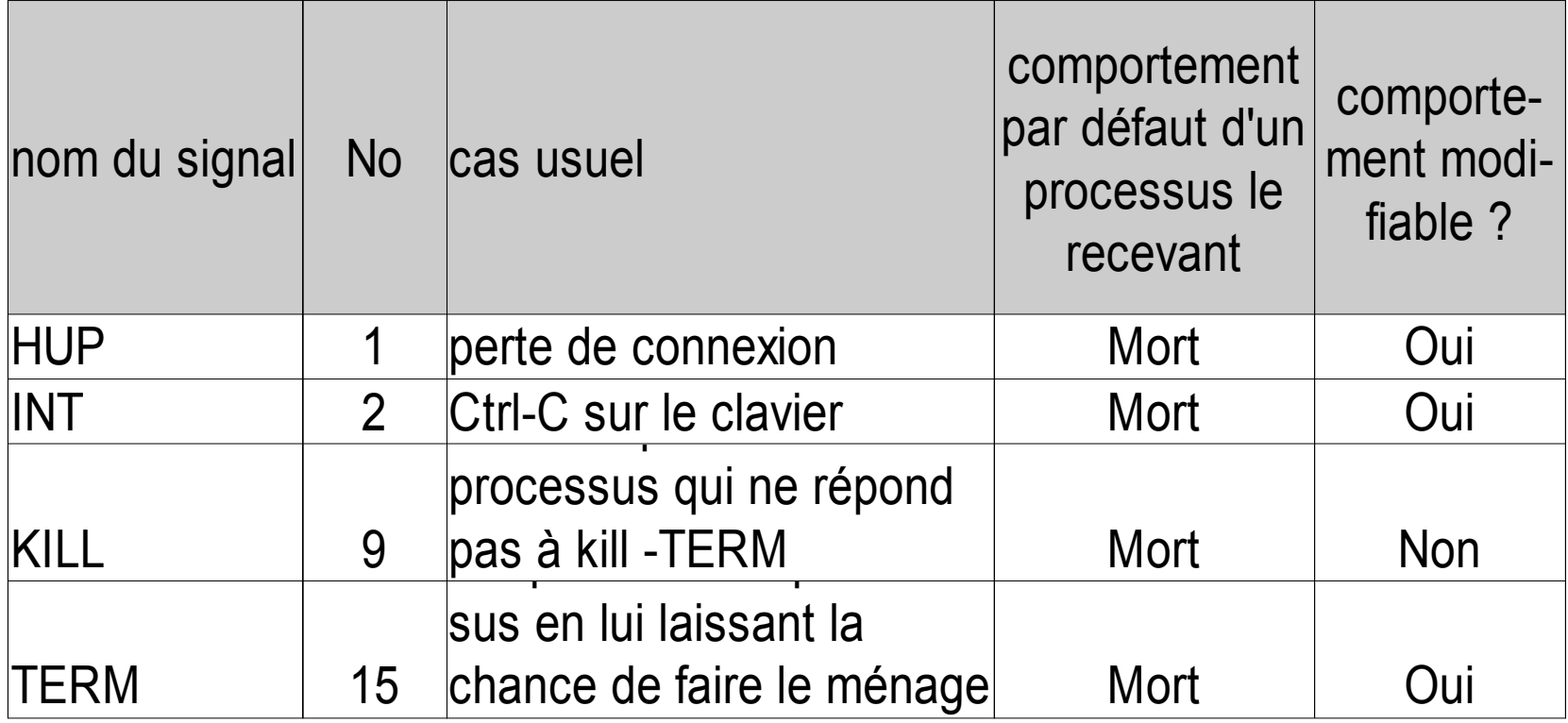

# gestion des signaux: TRAP

TRAP: permet d'ignorer un signal ou de modifier le comportement associé à un signal

utile pour garantir qu'un script fera le ménage avant de mourir élégamment

Syntaxe:

trap 'liste de commandes' signal1 [signal2 [signal3 ...]] Exemples:

ignorer un signal: trap '' signal gérer un signal: trap 'liste de commandes » signal remettre le traitement par défaut: trap - signal

## TRAP: exemple

#! /bin/bash fichierTemp=/tmp/\$0.\$\$ #en cas de signal, on fait le ménage: trap 'rm -f "\$fichierTemp";exit 1'\ SIGHUP SIGINT SIGTERM #reste du script qui peut #potentiellement modifier fichierTemp commande1 commande2

# analyse des options de ligne de commande

- 2 méthodes:
	- utiliser la commande interne getopts qui permet de gérer des options d'une lettre
	- à la main : boucle while/case/shift (avantage: on peut utiliser des noms longs pour les options)

# getopt

une option est composée d'une lettre précédée d'un  $+$  ou d'un -

une option peut être suivie d'un argument

exemple: getopt "abc:d" var

les options possibles sont -a, -b, -c, -d

- le « : » après le « c » indique que l'option -c attend un paramètre
- var est le nom de la variable dans laquelle sera mis le nom de l'option lue
- l'argument éventuel sera mis dans la variable réservée OPTARG
- getopt s'utilise dans une boucle while

## getopt

```
Exemple: 
while getopt "ac:" option
do
   case "$option" in
      a) echo option a
        ;;
      c) echo option a avec l'argument 
  "$OPTARG"
      \ddot{\hspace{1mm}} \?) echo option invalide
        ;;
   esac
done
```
## getopt: gestion des erreurs

lorsque getopt rencontre une option invalide: la variable var contient le caractère ? un message est affiché à l'écran

si : est en première position dans la liste des options:

aucun message ne sera affiché à l'écran OPTARG contiendra la valeur de l'option fautive exemple: getopt ":abc:d" var

paramètre manquant:

var contient : et OPTARG contient le caractère de

## gestion artisanale des arguments

```
while [ $# -gt 0 ]; do
   case "$1" in 
     -Prefix) shift
              [ $# -gt 0 ] || { affErr; exit 1; }
              Prefix="$1"
              shift
\ddot{i} -remoteComputer) shift
             [ $# -gt 0 ] || { affErr; exit 1; }
             remoteComputer="$1"
             shift
\ddot{i} *) repASauver="$1"
        shift
       ;; esac
done
```
# gestion d'un processus en arrière plan: wait

- WAIT p: attend la terminaison du processus dont le pid est p
- WAIT: attend la terminaison de tous les processus lancés en arrière plan à partir du shell courant
- Exemple: pour profiter d'une machine bipro:

```
gzip -9 fichier1&
```

```
gzip -9 fichier2&
```
wait

mv fichier1 fichier2 /archive/

## commande find

find permet de chercher récursivement les fichiers vérifiant une ou plusieurs conditions

- outre les expression simples, l'expression que doit vérifier un fichier peut être de la forme (par priorité décroissante) :
	- (expression )
	- ! expression
	- expression1 -a expression2 : ET logique expression1 expression2: ET logique expression1 -o expression2: OU logique

### commande find

expressions élémentaires à argument numérique:

+n: toutes les valeurs supérieures ou égales à n

-n: toutes les valeurs inférieures ou égales à n

n: n exactement

par la suite, partout où on verra un argument numérique n, on pourra utiliser +n, n ou -n

exemples:

-size 1024k: les fichiers de taille égale à 1024 Ko

-size -1024k: les fichiers de taille inférieure égale à 1024 Ko

-size +1024k: les fichiers de taille supérieur ou égale à 1024 Ko

# commande find: quelques expressions élémentaires

#### quelques expressions élémentaires:

- -name motifProtégé: les fichiers vérifiant le motif
- -size n: les fichiers de taille n
- -mtime n, -ctime n, -atime n
- -perm p avec p ayant la forme numérique ou symbolique des arguments de chmod
- -type c avec c=b,c,d (dossier),l (lien symbolique),p,f (fichier ordinaire),s
- -user u
- -group g
- -link n : nombre de liens physique sur le fichier
- -print: provoque l'affichage des noms des fichiers vérifiant l'expression (par défaut sur le Gnu find)

### commande find: -exec

-exec commande;

pour chaque fichier trouvé, la commande est exécutée.

si {}apparaît parmi les arguments de la commande, il est remplacé par le nom du fichier trouvé

-exec commande arguments  $\{\}$  +

syntaxe POSIX/SUSv3 (standard mais pas disponible sur toutes les plateformes)

- les noms des fichiers trouvés sont accumulés dans une liste l
- la commande est exécutée une seule fois, à la fin de la recherche et {}est remplacé par la liste des arguments

## commande find : exemples

fichiers ordinaire nommés core de plus de 1024Ko find  $-size +1024k$  -type f -name core -print fichier ordinaires de l'utilisateur petit ou fichiers ordinaires de taille supérieure à 1024 Ko et de nom core

find -type f  $\setminus$  -user petit -o  $\setminus$  -size +1024k -name core  $\langle$ )  $\rangle$  -print

fichier dont le nom commence par C

find -name  $c$ <sup>\*</sup> -print

# commande find: -exec et les espaces  $(\&$ Co)

rm est une commande qui ne lit pas sur son entrée standard. 3 méthodes pour effacer un ensemble de fichiers sélectionnés par find : on lance un rm par fichier (lourd) find -name  $\aleph$  bak -exec rm -f  $\aleph$  \; syntaxe POSIX: un seul rm global est lancé : find -name \\*.bak -exec rm -f  $\{\}$  \+ une solution avec les options spécifiques de Gnu find: find -name  $\ast$  bak -print0 |xargs -0 rm -f ne marche pas avec les noms de fichiers contenant des caractères à problème (espace, saut de ligne, ', etc.): find -name  $\aleph$  bak -print |xargs rm -f

# commande xargs

xargs [options] commande xargs rassemble ce qu'elle reçoit sur son entrée standard dans une liste l et exécute « commande  $| \rangle$ 

xargs s'utilise avec des commandes qui n'acceptent pas de données sur leur entrée standard Exemple:

```
grep -l perso * | xargs chmod 700
```
## xargs : options utiles

- -p: prompt mode. une confirmation est demandée à l'utilisateur pour chaque invocation de la commande
- si le nombre ou la taille des arguments transmis via l'entrée standard est important, il est possible d'indiquer à xargs d'exécuter plusieurs fois la commande avec une liste limitée:
	- -n nombre: la commande est invoquée plusieurs fois et chaque invocation a au plus nombre arguments
	- -s taille: la commande est invoquée plusieurs fois et chaque invocation fait au plus s octets

#### commande tee

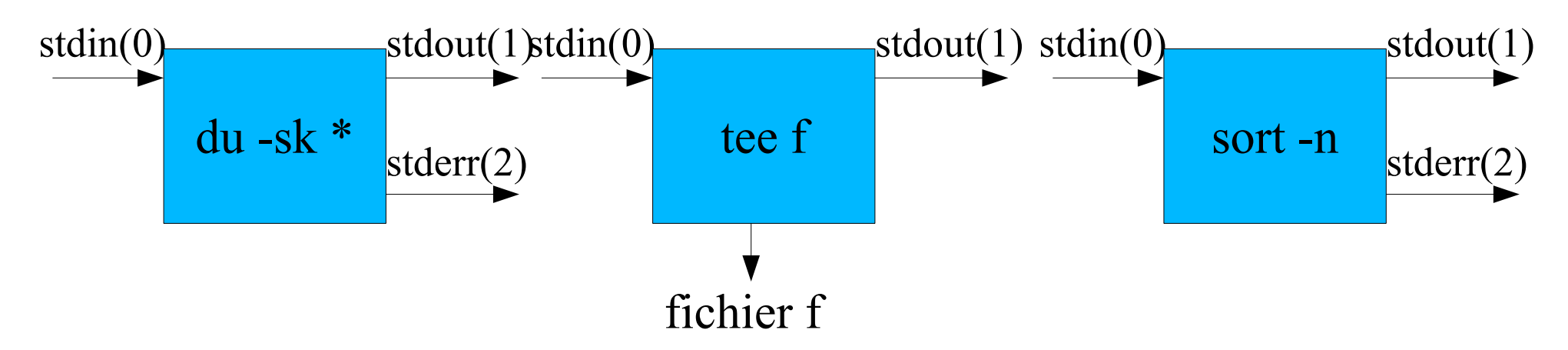

la commande tee envoie simultanément son entrée standard vers un fichier et vers sa sortie standard.

options:

- -a: ajoute au fichier
- -i : ignore le signal